# VTEI/2024/**2** VODOHOSPODÁŘSKÉ TECHNICKO-EKONOMICKÉ INFORMACE

 4/ Porovnání kvality schematizace údolnice extrahované z dat DMR 4G, DMR 5G a jeho derivátů 12/ Zaniklá rybniční soustava na dolním toku Doubravy

中國

38/ Rozhovor s Ing. Petrem Kazdou, ředitelem Nadace Partnerství

**THELE** 

ING. AND / MILLION CONST

## Psali jsme před 60 lety

Ing. M. Kredba z Výzkumného ústavu vodohospodářského v Praze popsal roku 1962 v časopise *Technicko-ekonomické informace* vývoj čistoty řeky Labe ve třídách čs. kritéria.

*Podobně jako každý tok podléhá Labe v celé délce své trati (tj. 370,4 km) od pramenů na Labské louce v Krkonoších po státní hranici v Hřensku, kde opouští čs. území, neustále se zvětšujícímu znečištění ze zdrojů odpadních vod všeho druhu.*

*Podle velikosti znečištění mají jednotlivé říční úseky toku charakteristickou jakost svých vod, kterou vyjadřujeme v třídách čistoty čs. kritéria. Abychom mohli zhodnotit vodu toků podle tříd čistoty, béřeme v úvahu dlouhodobé komplexní vyšetření získané průzkumem v terénu. Vedle chemických a biologicko-bakteriologických rozborů věnujeme pozornost i odpovídajícímu průtoku, čímž je umožněno provádět vyhodnocování poměrů pro požadovanou vodnost.*

*Ve světle jednotlivých období, kdy byl vlastní tok Labe sledován z hlediska čistoty vody, tj. zhruba k rokům 1940, 1950 a 1960, mělo délkové zastoupení jednotlivých tříd čistoty tendenci posunu do tříd, které jsou ukazateli horší kvality vody v důsledku postupného narůstání zdrojů znečištěných vod.*

*Když provedeme shrnutí jednotlivých, na toku Labe zastoupených tříd čistoty za střední vodnosti, objevujeme, že třídy začleňující vhodnou vodu, tj. vodu I.–III. třídy, měly v období do roku 1940 jasnou převahu nad IV.–V. třídou, které jsou ukazateli špatné kvality vody. Následující desetiletí je charakterizováno růstem zastoupení vod IV.–V. třídy na úkor ostatních. Posléze poslední sledované období již vykazuje převahu nepříznivého třídního zastoupení v celkové délce říčního toku.*

*Srovnáme-li vzájemně tři sledovaná období s ohledem na poměr délky zastoupení vhodné říční vody k nevhodné, tedy I.–III. třídy ke IV.–V. třídě, vyplývá z této tendence zhoršování kvality říční vody ve směru k dnešku.*

*Vezmeme-li rok 1940 za rovný 100 %, činí pak vhodná voda I.–III. třídy k roku 1952 72 % a k roku 1959 53 % původního stavu. Naproti tomu nevhodná voda IV.–V. třídy převyšuje původní stav 100 % k roku 1940 na 278 % k roku 1952 a na 398 % k roku 1959.*

*Nepříznivá převaha zastoupení vod nevhodné jakosti vyniká, zhodnotíme-li zejména poměry labské vody za kritické vodnosti, tj. za 355denní vody.*

*Porovnáme-li navzájem rozsah zastoupení jednotlivých tříd za střední roční vody a za vody 355denní, vyniká obzvláště přesun III. třídy do třídy IV.*

*Za tohoto stavu říční úseky ve IV.–V. třídě obsahují 83 % vůči 54 % z celkové délky vodoteče při středním průtoku. Opačný poměr vychází v zastoupení vod I.–III. třídy, kdy pro 355denní vodu odpovídá 17 %, kdežto pro normální střední průtok 46 % z celkové délky toku Labe.*

Z archivu VÚV TGM

Redakce VTEI

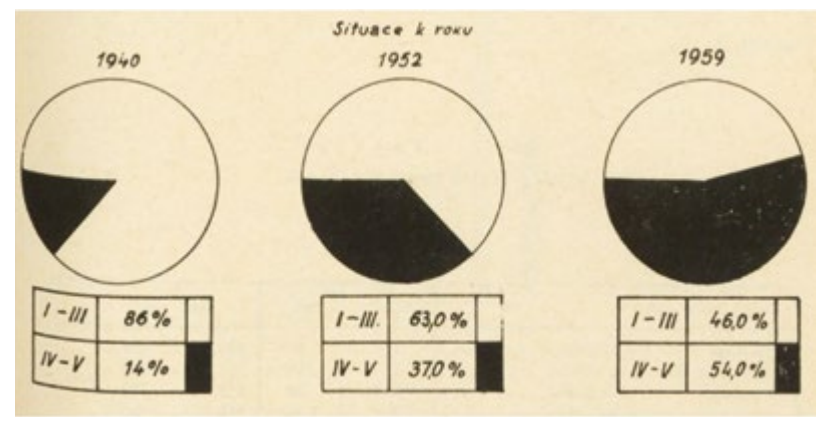

Obr. 1. Poměr vhodné vody k nevhodné

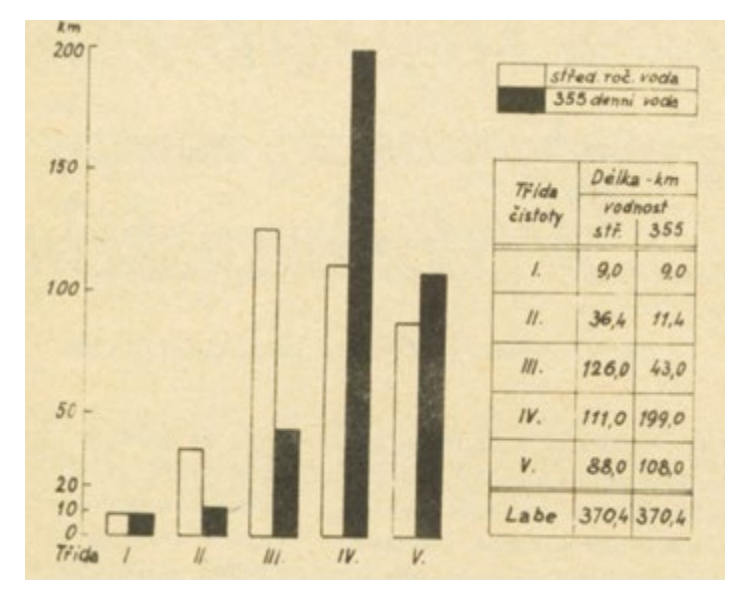

Obr. 2. Porovnání čistoty při středním a kritickém stavu vodnosti

## **Obsah**

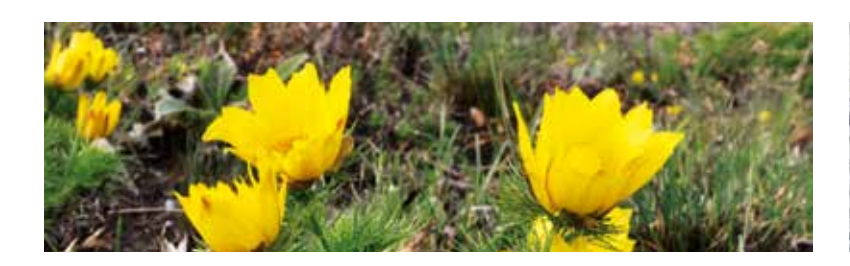

## 3 Úvod

4 Porovnání kvality schematizace údolnice extrahované z dat DMR 4G, DMR 5G a jeho derivátů

 Luděk Bureš, Radek Roub, Lucie Poláková, Tomáš Hejduk, Štěpán Marval, Martin Štich

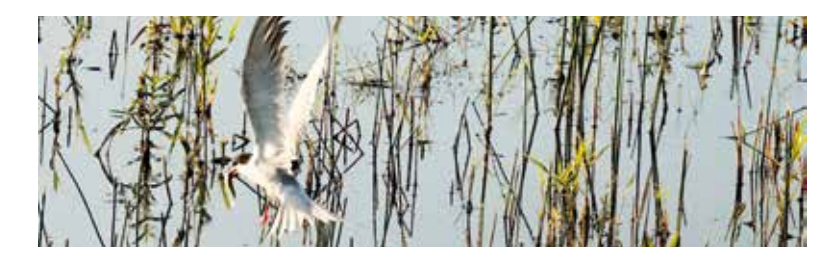

- 12 Zaniklá rybniční soustava na dolním toku DoubravyPavel Richter
- 22 QField mobilní aplikace pro sběr dat založená na principech open source softwareVáclava Maťašovská, Josef Kratina, Radim Kabeláč

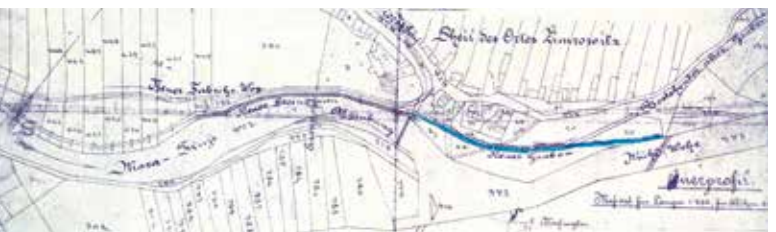

- 30 Weisshuhnův náhon v ŽimrovicíchJan Unucka, Antonín Kohut, Tereza Macurová
- 38 Rozhovor s Ing. Petrem Kazdou, ředitelem Nadace PartnerstvíJosef Nistler, Zuzana Řehořová

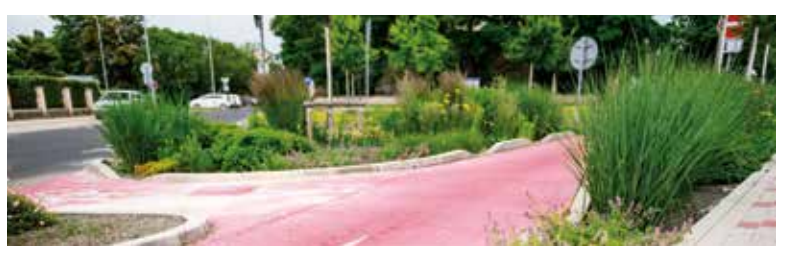

- 40 Zasakování vody pomůže s vedrem, suchem i povodněmiDavid Kopecký, Petr Kazda
- 42 Vodní a větrné mlýny jako místo k setkáváníZuzana Řehořová
- 44 Česká republika předsedá v následujících třech letech Mezinárodní komisi pro ochranu LabeJosef Nistler

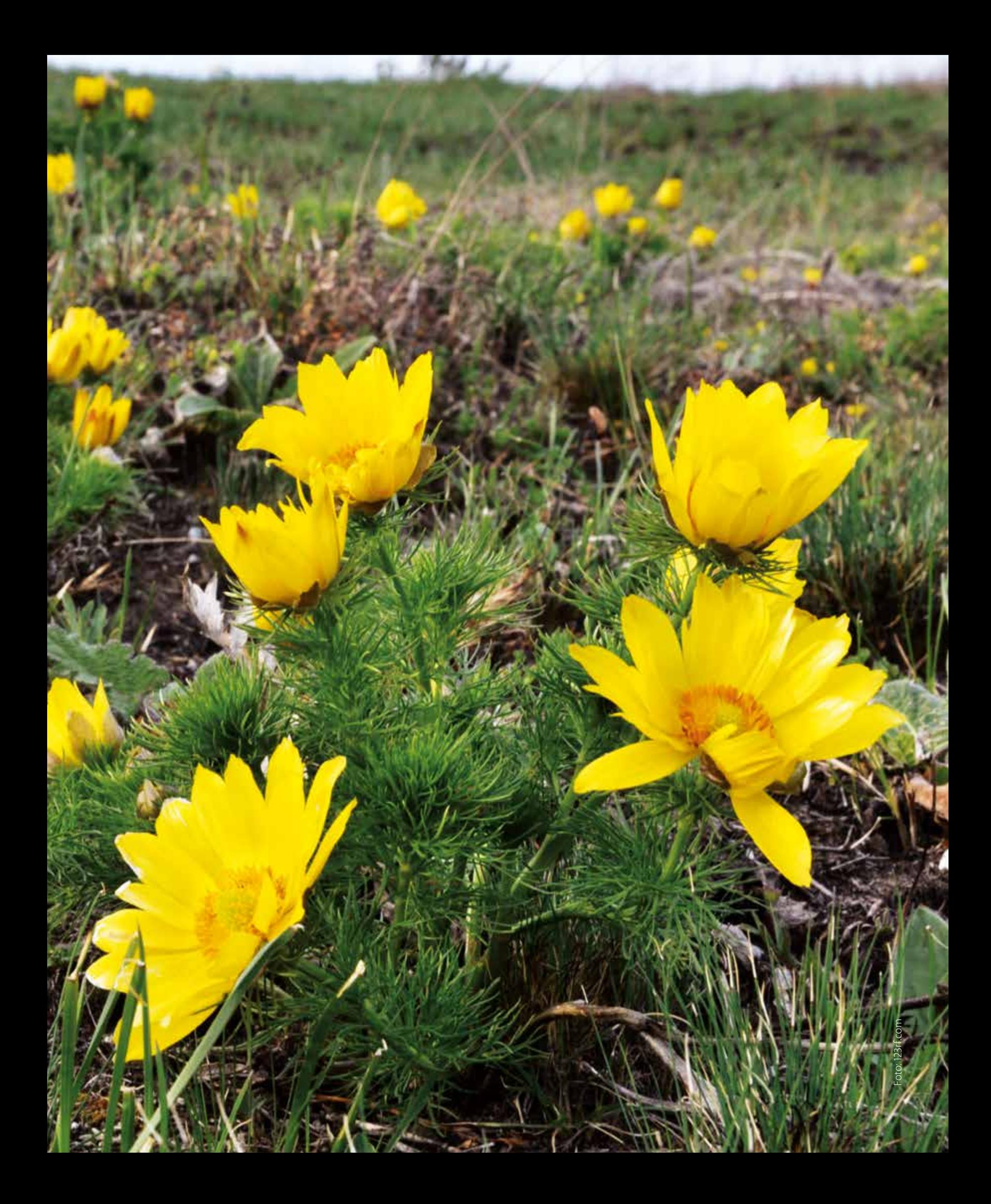

## Vážení čtenáři,

dubnové číslo časopisu VTEI vychází v čase mezi dvěma významnými svátky se vztahem k životnímu prostředí – Světovým dnem vody (22. března) a Dnem Země (22. dubna). Letošní témata těchto mezinárodních svátků jsou na první pohled odlišná, obě však směřují k jedinému cíli – zachování udrži telného života na Zemi.

Motem Světového dne vody bylo "Využití vody pro mír". Na stránkách Organizace spojených národů se můžete dočíst: "Voda může být nástrojem míru, když komunity a země spolupracují při sdílení tohoto vzácného zdroje. Voda však může také zažehnout a zintenzivnit konflikt, když je pří stup k ní odepřen a používání je nespravedlivě sdíleno. Světový den vody 2024 je o spolupráci na vyvážení potřeb všech s odhodláním zajistit, aby nikdo nezůstal pozadu, aby se voda stala katalyzátorem pro mírovější svět."

Tématem druhého významného dne je "Planeta vs. plasty". Den Země poukazuje na požadavek snížení produkce plastů o 60 % do roku 2040. Také se zaměřuje na rozšíření povědomí o zdravotním riziku zejména mikroplastů. Snahou je ukončení produkce plastů na jedno použití či omezení tzv. "fast fashion" neboli rychlé módy, jež se vyrábí v obrovském množství bez ohledu na životní prostředí a pracovní podmínky zaměstnanců.

Ale zpátky k dubnovému číslu, které máte před sebou. Rádi bychom čte náře upozornili na odborný příspěvek Luďka Bureše (ČZU) zabývající se vol bou vhodné interpolační metody pro určení spádu vodních toků ve vybra ných lokalitách Šumavy. Následuje článek Pavla Richtera (VÚV TGM) na téma zaniklých rybničních soustav na dolním toku řeky Doubravy. Tento příspě vek doplňuje jeho předchozí odborné články zaměřené na zaniklé rybniční soustavy v Pardubickém a Královéhradeckém kraji. Odbornou část uzavírá příspěvek Václavy Maťašovské (VÚV TGM) o QField – nové mobilní aplikaci pro sběr dat.

Informativní část je pak věnována aktivitám společnosti Nadace Partnerství, včetně rozhovoru se současným ředitelem nadace Petrem Kazdou. Nesporně zajímavý je i článek Jana Unucky (ČHMÚ Ostrava) o histo rii a hydrologické analýze Weisshuhnova náhonu v Žimrovicích, významné a stále funkční technické památky. Náš exkurz do minulosti VTEI "Psali jsme před 60 lety" vám představí dobový článek o vývoji čistoty řeky Labe v letech 1942–1959, na který navazuje zpráva o významné události, jíž je beze sporu předání předsednictví Mezinárodní komise pro ochranu Labe ředi teli VÚV TGM Tomáši Fojtíkovi. A nechybí ani pozvánka na Den otevřených mlýnů.

Jako vždy přejeme nejen příjemné chvíle při čtení našeho časopisu, ale také pohodový začátek letošního jara.

Redakce VTEI

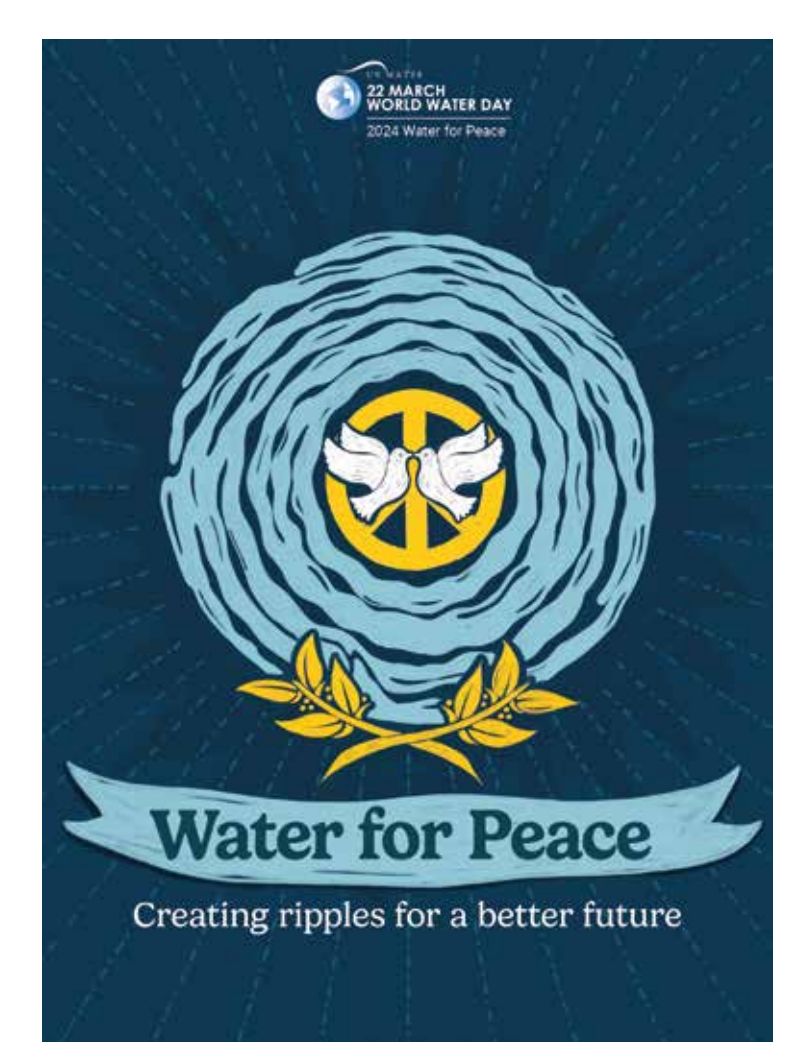

## Porovnání kvality schematizace údolnice extrahované z dat DMR 4G, DMR 5G a jeho derivátů

## **LUDĚK BUREŠ, RADEK ROUB, LUCIE POLÁKOVÁ, TOMÁŠ HEJDUK, ŠTĚPÁN MARVAL, MARTIN ŠTICH**

**Klíčová slova:** DMT – vodní tok – sklon – spád

### ABSTRAKT

Určení spádu vodních toků v případě lokálních aplikací bývá běžným problémem, který je nejčastěji řešen jejich geodetickým zaměřením. Určení spádu všech vodních toků na území České republiky (ČR) je však výzvou. Použití geodetických metod v takovémto rozsahu je zpravidla nereálné. Proto je nutné zvolit jiný přístup, jímž může být extrakce linií spádu z jiného, již existujícího výškopisného podkladu. Pro území ČR jsou v současnosti dostupné výškopisné modely DMR 4G a DMR 5G. Pro potřebu extrakce spádových linií je nutné z dostupných datových sad vytvořit digitální model terénu (DMT). K tomu jsou využívány různé interpolační metody. Která z dostupných interpolačních metod je ale nejvhodnější? Jakou roli hraje velikost prostorového rozlišení z hlediska kvality výškopisné reprezentace a následné velikosti skladovaných DMT? Pro nalezení odpovědí na tyto otázky jsme zvolili čtyři pilotní lokality (povodí IV. řádu) v povodí Otavy. Na každé lokalitě pak bylo vytvořeno osm různých DMT, jež byly porovnávány. Výsledky ukazují, že volba velikosti rastru má v případě tvorby DMT z dat DMR 5G výrazně větší vliv na výslednou kvalitu spádových linií než volba interpolační metody. DMT z dat DMR 4G poskytuje horší výsledky než z DMR 5G při stejném rozlišení rastru.

## ÚVOD

Určení podélného sklonu koryta vodního toku je důležité z hlediska široké škály inženýrských a vědeckých aplikací, jako jsou analýza stability dna, detekce příčných překážek, návrh úpravy koryta nebo posouzení hydroenergetického potenciálu vodních toků. Lokální studie vyžadující sklon dna vodního toku ve většině případů přistupují k jeho zaměření pomocí geodetických metod (tachymetrie, zaměření bodů GPS). Geodetické přístupy vynikají svou přesností, nicméně jejich využití v případě regionálních, krajských nebo celorepublikových projektů není reálné. K zaměření území o rozloze ČR je možné využít metody plošného sběru dat. K tomu jsou využívána především satelitní měření nebo metody leteckého laserového skenování (LLS). Satelity i v současné době stále produkují výškopisná data s chybou v řádu jednotek m [1]. Oproti tomu jsou metody LLS schopny dosahovat chyby jen několik málo desítek cm [2, 3]. Novější studie v tomto směru uvádějí dokonce přesnost v řádu několika cm [4]. Nejčastěji jsou pro snímání zemského povrchu používány skenery s paprskem o vlnové délce blízké infračervenému spektru. Specifikem užití infračervených paprsků je neschopnost měřit pod vodní hladinou, jelikož infračervený paprsek je vodní hladinou absorbován. V takovémto místě nedochází k návratu paprsku

do měřicího zařízení, a tím ani k určení výškového módu. Výhodou je jasné rozlišení vodní plochy a pevného zemského povrchu [5]. Existují však varianty LLS, jež kombinují laserové paprsky s různou vlnovou délkou (infračervený se zelenomodrým), které je možné využít i pro snímání terénu pod vodní hladinou [6].

Metodou LLS bylo v letech 2009–2013 provedeno zaměření celého území ČR. Měření probíhalo pomocí přístroje LiteMapper 6800 firmy IGI mbH s využitím leteckého laserového skeneru RIEGL LMS – Q680. Měřicí aparatura byla umístěna ve speciálním letounu typu L 410 FG. Skenování bylo provedeno z průměrné výšky 1 200 m nebo 1 400 m [7]. Laserový skener RIEGL LMS – Q680 používá ke snímání povrchu paprsek o vlnové délce blízké infračervenému spektru [8]. Produkty tohoto zaměření jsou datové sady DMR 5G, DMR 4G a DMP 1G. Prvním produktem dostupným pro uživatele byla data DMR 4G. Data lze nalézt ve formě bodů XYZ v pravidelném rozestupu 5 × 5 m. Výšková přesnost těchto dat je 0,3 m v otevřeném terénu a 1 m v husté zástavbě nebo lesním porostu. Jistým omezením této datové vrstvy může být snížená schopnost popisu lomových hran, která vychází z minimálního rozestupu bodů [9]. Data DMR 5G jsou dostupná ve formě bodů XYZ s nepravidelným rozestupem. Výšková přesnost těchto dat je 0,18 m v otevřeném terénu a 0,3 m v husté zástavbě nebo lesním porostu. Data DMR 5G jsou schopna lépe popsat terénní zlomy a hrany. Nevýhodou může být jejich objem, který je spjat s jejich bodovou hustotou [10]. Data DMP 1G zobrazují digitální model povrchu. To znamená, že v sobě obsahují také lesní porosty a lidské stavby (uvedené v katastru nemovitostí). V otevřeném prostoru jsou ale data totožná s daty DMR 5G [11].

Přímé porovnání kvality reprezentace zemského povrchu daty DMR 4G a DMR 5G není zpravidla možné provést. Důvodem je rozdílná poloha zdrojových bodů v jednotlivých datových sadách. Řešením tohoto problému bývá použití interpolačních metod, na jejichž základě jsou vytvořeny DMT s identickým rozlišením, které jsou pak vzájemně porovnány. Další možností je využití 3D kontrolních linií. Běžně používanými interpolačními metodami jsou Delaunay triangulace (TIN), inverzní vzdálenosti (IDW), minimální křivosti (Spline), přirozený soused (Natural Neighbor) či krigování (Kriging) [12]. Při hodnocení porovnání vlivu použití interpolační metody na výslednou kvalitu DMT založených na datech DMR 5G se ukazuje, že různé interpolační metody dosahují srovnatelných výsledků jak v otevřeném, tak i v zalesněném terénu. Důvodem je vysoká hustota dat DMR 5G [13].

## MATERIÁL A METODY

#### Pilotní lokality

#### **Novosedelský potok – lokalita č. 1**

Lokalita se nachází jihozápadně od města Strakonice a je součástí Šumavského podhůří. Z morfologického hlediska se území rozkládá v nadmořských výškách v rozmezí od 446,75 m n. m. do 864,131 m n. m. s celkovým výškovým rozdílem 417,38 m n. m. Nejvyšší bod území se nalézá v jihovýchodní části a naopak nejnižší bod se vyskytuje v severovýchodní části lokality. Průměrná nadmořská výška lokality činí 636,386 m n. m.

#### **Živný potok – lokalita č. 2**

Lokalita se rozléhá jihovýchodně od zastavěného území města Prachatice a též je součástí Šumavského podhůří. Nadmořská výška se pohybuje v rozmezí od 546,89 do 1 094,06 m n. m. s celkovým výškovým rozdílem 547,17 m n. m. Nejvyšší bod v území tvoří vrch Libín ve východní části lokality a nejnižší nadmořské výšky se vyskytují v údolnici, kudy protéká Živný potok. Průměrná nadmořská výška lokality je 766,67 m n. m.

#### **Širovská stoka – lokalita č. 3**

Území se nachází jižně od města Vodňany a je součástí Českobudějovické pánve. Z morfologického hlediska se území nalézá v nadmořských výškách v rozmezí od 388,49 m n. m. do 619,36 m n. m. s celkovým výškovým rozdílem 230,86 m n. m. Nejvyšším bodem v území je vrch Holička v jihovýchodní části lokality. Naopak nejnižší bod se vyskytuje v její severovýchodní části. Průměrná nadmořská výška lokality činí 451,23 m n. m.

#### **Vydra – lokalita č. 4**

Pilotní území leží jižně od obce Modravy, která je součástí Národního parku Šumava. Z morfologického hlediska se nachází v nadmořských výškách v rozmezí od 1 035,32 m n. m. do 1 372,32 m n. m. s celkovým výškovým rozdílem 336,895 m n. m. Nejvyšší body území ohraničují jižní část zájmové lokality a jsou tvořeny vrchem Blatný, Studená hora, Špičník, Hraniční hora či Velká a Malá Mokrůvka. Směrem k severu lokality dochází k výraznému snížení nadmořské výšky souběžně s procházejícím korytem vodního toku Vydry. Průměrná nadmořská výška lokality činí 1 195,12 m n. m.

Celkový přehled vodních toků v pilotních lokalitách je uveden v *tab. 1*. *Obr. 1* ukazuje umístění pilotních lokalit v rámci ČR.

#### *Tab. 1. Specifikace vodních toků v pilotních lokalitách Tab. 1. Specifications of watercourses at study sites*

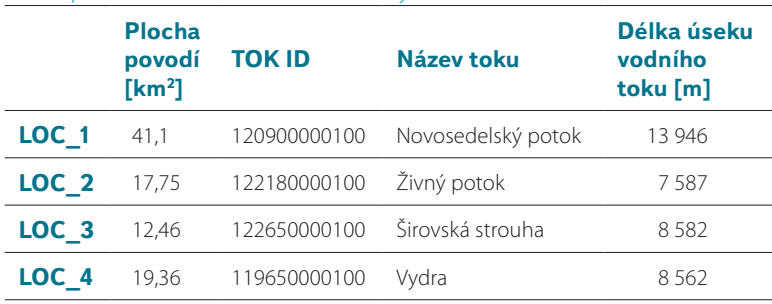

#### Popis dat

V případě definování vhodného digitálního modelu reliéfu (DMR) pro stanovení spádu na jednotlivých vodních tocích byly použity dva základní produkty Zeměměřického úřadu – Digitální model reliéfu České republiky 4. generace (DMR 4G) a Digitální model reliéfu České republiky 5. generace (DMR 5G) [7].

Digitální model reliéfu České republiky 4. generace představuje zobrazení přirozeného nebo lidskou činností upraveného zemského povrchu v digitálním tvaru ve formě výšek diskrétních bodů v pravidelné síti (5 × 5 m) s úplnou střední výškovou chybou 0,3 m v odkrytém terénu a 1 m v zalesněném terénu [9].

Digitální model reliéfu České republiky 5. generace představuje zobrazení přirozeného nebo lidskou činností upraveného zemského povrchu v digitálním tvaru ve formě výšek diskrétních bodů s úplnou střední výškovou chybou 0,18 m v odkrytém a 0,3 m v zalesněném terénu [10].

Osy vodních toků pro pilotní lokality byly převzaty z Digitální báze vodohospodářských dat (DIBAVOD). Jedná se o vodohospodářskou nadstavbu Základní báze geografických dat (ZABAGED). Konkrétně byla použita vrstva A03 – vodní tok (hrubé úseky), poslední aktualizace 5. června 2006. Jde o úsekový říční model páteřních vodních toků povodí IV. řádu. Data jsou vektorově orientována ve směru toku. Poskytována jsou ve formátu ESRI [14].

Všechna data použitá v této práci byla v souřadném systému S-JTSK / Krovak East North (EPSG 5514) a výškovém systému balt po vyrovnání (EPSG 5705).

### METODIKA

#### Tvorba digitálních modelů terénu

Tvorba modelů terénu probíhala v prostředí ArcGIS Desktop. Datové sady DMR 4G a DMR 5G byly použity jako vstupní data pro tvorbu DMT. Pro každou lokalitu bylo vytvořeno 8 DMT, celkem tedy 32 DMT. Modely lze rozdělit do čtyř skupin dle použití jejich datového zdroje a interpolační metody využité pro jejich tvorbu. První skupina modelů vznikla z datové sady DMR 4G. Jejím zástupcem je model ras4G\_5. Jde o rastrový model s rozlišením rastru 5 × 5 m vyrobený metodou Inverse Distance Weighting (IDW). Druhá skupina modelů vznikla také metodou IDW, ale z dat DMR 5G. DMT v této skupině se navzájem liší pouze rozlišením rastru. Jsou použity tři velikosti rastru 1 m, 5 m a 10 m. Modely jsou pak označeny IDW\_1, IDW\_5 a IDW\_10. Třetí skupinu modelů tvoří tin5G. Jedná se o TIN model terénu vytvořený z dat DMR 5G. Čtvrtá skupina modelů je založena na TIN modelu z třetí skupiny, který byl následně převeden na rastry pomocí funkce *TinToRaster*. Modely nesou označení TTR\_1, TTR\_5 a TTR\_10. Navzájem se liší pouze výslednou velikostí rastru, na niž byly modely transformovány při jejich konverzi z formátu TIN do rastrového formátu. Jednoduchý přehled DMT pro každou lokalitu a jejich specifikace jsou uvedeny v *tab. 2.*

#### *Tab. 2. Modely terénu sestavené pro každou pilotní lokalitu Tab. 2. List of terrain models built for each study site*

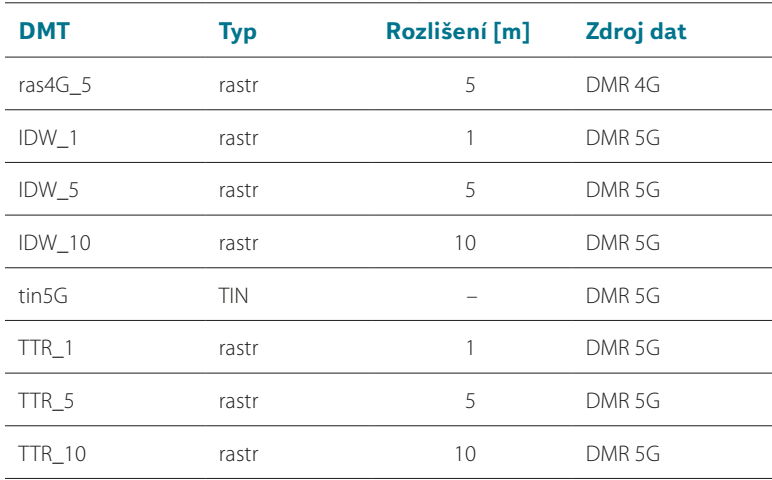

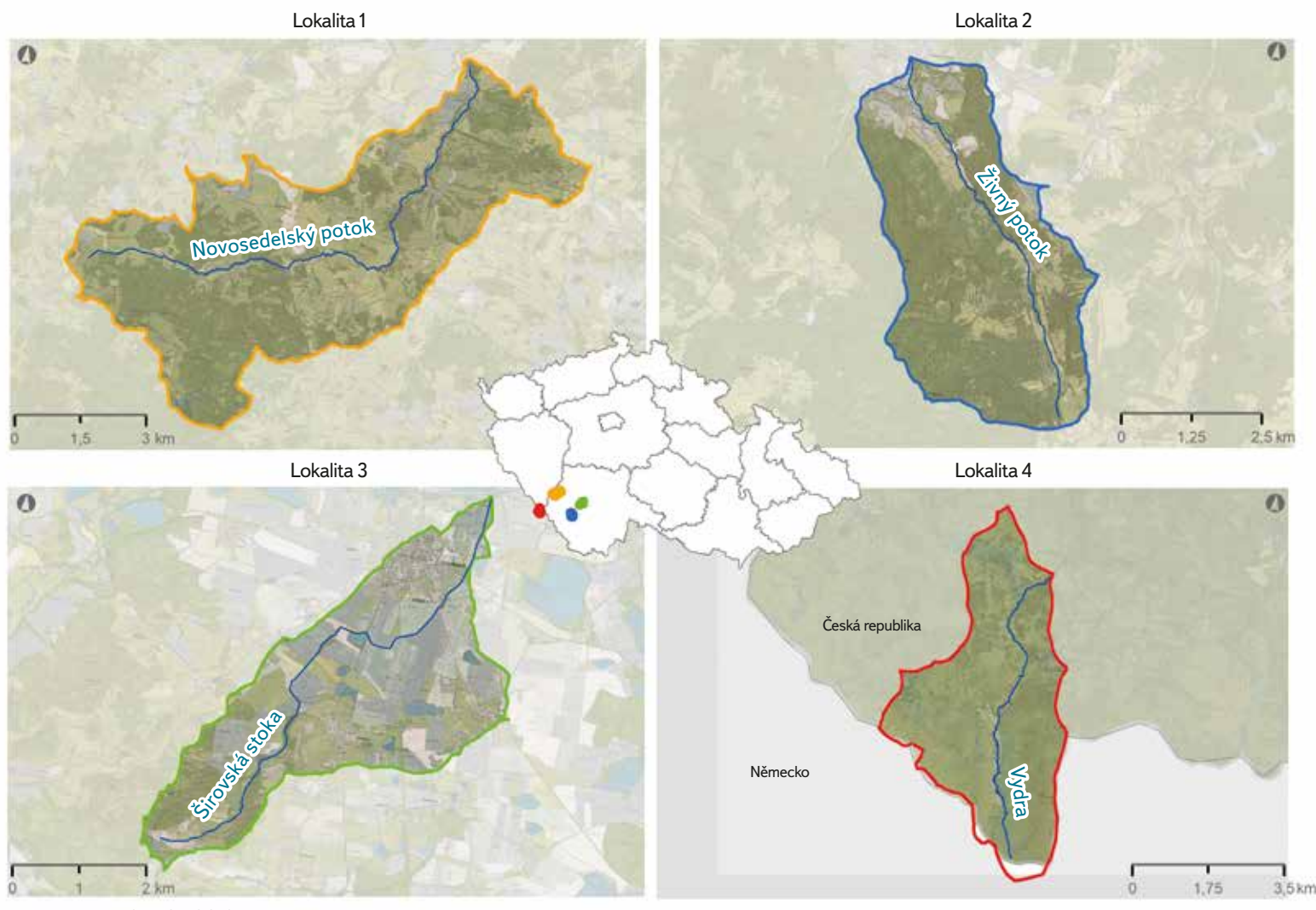

studované vodní toky

Obr. 1. Vybraná povodí IV. řádu a jejich lokalizace v rámci ČR. Barevně (oranžová, modrá, zelená, červená) jsou vyznačeny rozsahy (rozvodnice) jednotlivých povodí k příslušným vodním tokům. Stejnou barvou, jako mají rozvodnice, je pak vyznačena poloha daného povodí v rámci ČR. Tenká tmavě modrá linie ukazuje průběh vodních toků v rámci jejich povodí Fig. 1. Selected 4th order basins and their localization in the Czech Republic. The extents (watershed boundaries) of individual watersheds to the relevant watercourses are marked in color (orange, blue, green, red). The location of the watershed within the Czech Republic is marked with the same color as its watershed boundary. The thin dark blue line shows the position of the given watercourse in its catchment

#### Extrahování 3D osy vodních toků

3D osy nejvýznamnějších vodních toků v pilotních lokalitách (*obr. 1*) byly z připravených DMT extrahovány za pomoci funkce *Interpolate Shape*. Pro všechny extrahované 3D osy byl nastaven totožný parametr *Sampling Distance*, což zaručovalo, že výšková hodnota na linii vodního toku byla programem stanovena vždy pro identické staničení. Toto je základní podmínkou pro možnost porovnávání různých výškových linií jednoho vodního toku mezi sebou. 3D linie byly pomocí funkce *Profile Graph* exportovány do textového souboru, kde byly připraveny pro další porovnání.

#### Hodnocení 3D linií

Vlastní zpracování bylo provedeno v programu R. 3D osy vodního toku byly načteny po jednotlivých lokalitách a zpracovány. DMT tin5G byl vždy zvolen jako referenční pro ostatní rastrové DMT dané lokality. Pro stanovení míry shody byly použity metriky Mean Absolute Error (MAE) a Root Mean Square Error (RMSE).

$$
MAE = \frac{1}{N} \sum_{i=1}^{N} |Elev_{DEM} - Elev_{Ref}|
$$

$$
RMSE = \sqrt{\frac{1}{N} \sum_{i=1}^{N} (Elev_{DEM} - Elev_{Ref})^2}
$$
 2)

kde:

![](_page_7_Picture_191.jpeg)

![](_page_8_Figure_1.jpeg)

Obr. 2. Vizuální porovnání kvality průběhu spádových linií extrahovaných ze srovnávaných DMT na lokalitě Loc\_4

Fig. 2. Visual comparison of the quality of the slope lines extracted from the compared DTMs at the Loc\_4 site

### Porovnání velikosti DMT při jeho uložení na Hard Disk Drive

Při tomto porovnání byla zjišťována velikost jednotlivých DMT při jejich uložení na Hard Disk Drive (HDD). Následně byly vypočteny relativní velikosti rastrových modelů oproti srovnávacím modelům TIN.

## **VÝSLEDKY**

Při porovnání kvality výškové reprezentace bylo zjištěno, že nejnižší průměrné chyby vykazovaly DMT s velikostí rastru 1 m (DMT TTR\_1 a IDW\_1). Nejhorších výsledků dosahovaly DMT s velikostí rastru 10 m (TTR\_10, IDW\_10) a podobně špatných výsledků dosahoval i model ras4G\_5.

Vizuální porovnání kvality topografického popisu pro vybrané úseky vodního toku v lokalitě Loc\_4 je uvedeno na *obr. 2.* V úseku U1 všechny DMT vykazují

podobnou kvalitu schematizace. Jediným výrazněji se odlišujícím DMT je ras4G. U úseků U2 a U3 lze vidět výraznější odchýlení modelů s rozlišením 10 m a modelu ras4G.

Nejnižší průměrnou velikost chyb (MAE) vykazovaly modely TTR\_1 a IDW\_1. Průměrná chyba u TTR\_1 činila 0,02 m. Rozsah hodnot se pohyboval v rozmezí 0,01 m (Loc\_1 a Loc\_4) až 0,03 m (Loc\_3). IDW\_1 pak dosáhl průměrné chyby 0,09 m s rozsahem 0,06 m (Loc\_4) až 0,11 m (Loc\_2). Naopak nejvyšší průměrné chyby byly nalezeny u modelů IDW\_10 a TTR\_10 (u obou shodně 0,36 m), s minimálními hodnotami 0,24 m. IDW\_10 a TTR\_10 měly téměř identické hodnoty chyb i pro navzájem si odpovídající lokality. Modely TTR\_5 a IDW\_5 dosáhly průměrné MAE okolo 0,2 m. Oproti tomu model ras4G\_5 (stejné rozlišení) poskytl chybu 0,31 m. Celkový přehled hodnot MAE je uveden v *tab. 3.*

#### *Tab. 3. Kompletní přehled dosažených hodnot MAE Tab. 3. Summary of achieved MAE values*

![](_page_8_Picture_615.jpeg)

Také výsledky RMSE ukazují, že nejlepších hodnot bylo dosaženo u modelu TTR\_1, kde průměrná chyba RMSE měla hodnotu 0,03 m. Nejhorší výsledky byly opět detekovány u modelů TTR\_10 a IDW\_10. Ostatní hodnoty kopírují podobné trendy jako u hodnot MAE. Celkový přehled hodnot RMSE je uveden v *tab. 4.*

#### *Tab. 4. Kompletní přehled dosažených hodnot RMSE Tab. 4. Summary of achieved RMSE values*

![](_page_8_Picture_616.jpeg)

Hodnocena byla rovněž fyzická velikost jednotlivých DMT při jejich uložení na HDD. Největší nároky na uložení mají modely TIN. Jediná výjimka je u lokality Loc\_3, kde rastrové modely s rozlišením 1 m mají větší velikost. Ostatní DMT s rastrem 1 m mají velikost v rozsahu 50–75 %. Modely s rastrem 5 m mají shodnou velikost pohybující se v rozmezí 1,9–5,2 %. Modely s rastrem 10 m mají velikost v rozmezí 0,5–1,3 %. Kompletní výčet absolutních i relativních hodnot velikostí DMT při uložení na disk je uveden v *tab. 5.*

![](_page_9_Picture_447.jpeg)

#### *Tab. 5. Porovnání velikosti paměti potřebné pro uložení daného DMT na HDD Tab. 5. Comparison of the amount of memory needed to store a given DTM on HDD*

## **DISKUZE**

Jako referenční DMT byl zvolen model tin5G. Tento model využívá maximální potenciál datové sady DMR 5G, tedy všechny body a jejich absolutní hodnoty pro tvorbu celistvého digitálního modelu terénu. Oproti tomu rastrové modely průměrují dostupné bodové hodnoty v rámci svého rastru. K této volbě přispěl také fakt, že velké množství vodních toků IV. řádu protéká zalesněnou oblastí. V takovýchto podmínkách pak TIN model terénu poskytuje nejlepší výsledky [13].

Existuje více interpolačních metod pro tvorbu DMT. V této práci byly použity metody IDW a kombinovaný přístup tvorby DMT, kdy byl nejdříve vyhotoven TIN model, který byl následně transformován na rastr dané velikosti. Důvodem volby IDW a kombinovaného přístupu byla rychlost tvorby těchto modelů terénu v programovém prostředí R, jež je plánováno využít ke zpracování dat pro celou ČR. Zohledněn byl i fakt, že interpolační metody při vysoké bodové hustotě podávají stejné výsledky [13].

Na území ČR je kromě dat DMR 4G a DMR 5G možno využít k tvorbě DMT také 3D vrstevnice z datové vrstvy ZABAGED. Tato data nebyla do studie zahrnuta, přičemž rozhodnutí vycházelo z rozboru literatury. Základem pro ZABAGED 3D je mapa ZM 10 z let 1971–1988. Tato data jsou zatížena větší mírou neaktuálnosti (i když některé mapové listy prošly aktualizací). Další jejich nevýhodou je systematické nadhodnocování, které v průměru činí 0,23 m oproti datům DMR 5G. Popis pomocí vrstevnic rovněž naráží na problematiku schematizace drobných terénních útvarů (malé hřbety a údolí) [15].

Výsledky této práce ukazují, jakou mají jednotlivé DMT schopnost výškové schematizace vodních toků (údolnic). Primární nejistota výškové schematizace vychází ze specifikací zdrojových dat [7, 9]. Těchto specifikací jsou si autoři vědomi. Stejně tak jsou si vědomi omezení, jež vyplývají ze samotné technologie LLS, která byla použita pro jejich pořízení (neschopnost zaměřit dno vodních toků). Další nejistotou je kvalita schematizace osy vodních toků v databázi DIBAVOD, zejména v zalesněném terénu. V těchto místech může být osa vodního toku vedena mimo skutečné koryto vodního toku. Pro potřeby této studie by bylo možno osy vodních toků vytvořit manuálně, ale pro aplikaci na území celé ČR je to nereálné.

Při porovnání MAE lze dojít k předpokládanému závěru, že rastrové modely s velikostí rastru 1 m vykazují lepší výsledky než modely s větší velikostí rastru. Překvapením pak bylo, že model ras4G\_5, jenž má velikost rastru 5 m, podává obdobné výsledky jako modely s velikostí rastru 10 m (IDW\_10, TTR\_10). Při dodržení této míry kvality schematizace by stálo za úvahu, zda místo modelu ras4G\_5 nezvolit jiné modely s rastrem 10 m, které jsou navíc menší (ve smyslu uložení na disk). Z toho pak vyplývají nižší nároky na jejich počítačové zpracování. Nejlepších výsledků bylo dosaženo modelem TTR\_1, jenž překonával i model IDW\_1. V tomto případě zřejmě hraje roli metoda použitá pro tvorbu daného terénu, zejména samotná podstata techniky IDW.

Hodnoty RMSE do jisté míry kopírují hodnoty MAE. To je dáno tím, že RMSE vychází z MAE a je upravena tak, aby více reflektovala výskyt extrémních odchylek [16]. V našem případě lze tedy konstatovat, že ani jeden z testovaných DMT v sobě při srovnání nenese extrémní hodnoty chyb.

Porovnání fyzické velikosti jednotlivých rastrů, tedy velikosti, jakou zabírají na disku, ukazuje, jak změna jejich prostorového rozlišení (např. z 1 m na 5 m) dramaticky redukuje jejich velikost na disku. Výjimku tvoří modely IDW\_1 a TTR\_1 na Loc\_3. Zde velikost rastrového modelu převyšuje velikost TIN modelu, což může být zapříčiněno rovinatým charakterem Loc\_3. V případě rovinatých lokalit poskytuje DMR 5G menší hustotu bodů než ve svažitých lokalitách [10]. Nižší hustota bodů snižuje velikost TIN modelu.

Tento příspěvek vznikl v rámci projektu TA ČR č. TK04030223 a jako takový sleduje jeho cíle. Jedním z nich je vytvořit 3D linie vodních toků IV. řádu pro území ČR. K tomuto účelu je nutné využít dostupné datové sady pokrývající území celé ČR, vhodně je zpracovat a vyhodnotit. Vzhledem k rozsahu zpracování a hodnocení je pak nutné strojové zpracování dat. Rovněž je nezbytné přihlížet k fyzické velikosti produkovaných DMT z důvodu jejich následného skladování. Článek tak má primárně pomoci se zodpovězením otázek, které dostupné datové sady jsou pro potřeby projektu nejvhodnější a jaké prostorové rozlišení rastrů produkovaných DMT bude vhodné, zejména s ohledem na jejich přesnost a skladovatelnost.

## ZÁVĚR

Výsledky porovnání kvality výškové schematizace osy vodního toku, produkované různými DMT, ukazují, že modely vycházející z dat DMR 4G dosahují horších výsledků než modely se stejným rozlišením, založené na datech DMR 5G. Při vzájemném porovnání modelů se stejným prostorovým rozlišením založených na datech DMR 5G a tvořených jinou interpolační metodou, je patrné, že volba metody pro tvorbu DMT hraje roli zejména u rastrů s vyšším rozlišením. Se snižujícím se rozlišením význam vlivu interpolační metody klesá. Nejlepších hodnot MAE dosáhl model TTR\_1, s průměrnou chybou 0,02 m. Nejhorších výsledků pak shodně modely TTR\_10 a IDW\_10, s průměrnou chybou 0,36 m. Hodnoty RMSE jsou s mírným odstupem od hodnot MAE. Lze tedy předpokládat, že ani jeden z DMT neobsahuje extrémní hodnoty reziduálních chyb.

Porovnání fyzické velikosti DMT na disku ukazuje, jak se velikost rastrových DMT zvětšuje s jejich rozlišením. Rastry s rozlišením 1 m dosahují 50–70 %, s 5 m 1,9–5,2 % a s 10 m 0,5–1,3 % velikosti odpovídajícího TIN DMT. Pro rastry s rozlišením 1 m však tato redukce nemusí platit vždy – týká se to zejména povodí rovinného charakteru, kde je nízká bodová hustota dat DMR 5G.

### Poděkování

*Tento příspěvek vznikl za podpory Technologické agentury ČR v rámci projektu č. TK04030223 "Stanovení hydroenergetického potenciálu Pico-Hydropower v současných i predikovaných klimatických podmínkách ČR".*

#### **Literatura**

[1] UUEMAA, E., AHI, S., MINTIBELLER, B., MURU, M., KMOCH, A. Vertical Accuracy of Freely Available Global Digital Elevation Models (ASTER, AW3D30, MERIT, TanDEM-X, SRTM, and NASADEM). *Remote Sensing*. 2020, 12(21), 3482.

[2] BALTSAVIAS, E. P. Airborne Laser Scanning: Basic Relations and Formulas. *ISPRS Journal of Photogrammetry and Remote Sensing*. 1999, 54(2–3), s. 199–214.

[3] DOLANSKÝ, T. *Lidary a letecké laserové skenování*. 1. vyd. Ústí nad Labem: Univerzita J. E. Purkyně, 2004, 100 s. *Acta Universitatis Purkynianae*. ISBN 80-704-4575-0.

[4] GALLAY, M. et al. High Resolution Airborne Laser Scanning and Hyperspectral Imaging with a Small UAV Platform. The International Archives of the Photogrammetry. *Remote Sensing and Spatial Information Sciences*. 2016, 41, s. 823–827.

[5] BURES, L. et al. Comparison of Bathymetric Data Sources Used in Hydraulic Modelling of Floods. *Journal of Flood Risk Management*. 2019, 12, e12495.

[6] HILLDALE, R. C., RAFF, D. Assessing the Ability of Airborne LiDAR to Map River Bathymetry. *Earth Surface Processes and Landforms*. 2008, 33(5), s. 773–783.

[7] BRÁZDIL, K. Projekt tvorby nového výškopisu území České republiky. In: *GIS Ostrava 2010.* 24.–27. 1. 2010 Ostrava ČR [vid. 22. září 2023]. Dostupné z: [http://gis.vsb.cz/GIS\\_Ostrava/GIS\\_Ova\\_2010/](http://gis.vsb.cz/GIS_Ostrava/GIS_Ova_2010/sbornik/Lists/Papers/CZ_5_2.pdf) [sbornik/Lists/Papers/CZ\\_5\\_2.pdf](http://gis.vsb.cz/GIS_Ostrava/GIS_Ova_2010/sbornik/Lists/Papers/CZ_5_2.pdf)

[8] RIEGEL. *Long-Range Airborne Laser Scanner for Full Waveform Analysis LMS-Q680i* [on-line]. Horn, Austria: RIEGL Laser Measurement Systems GmbH, 2012. [vid. 22. září 2023]. Dostupné z: [https://aerial](https://aerial-survey-base.com/wp-content/uploads/2020/11/RIEGL_LMS-Q680i_Datasheet.pdf)[survey-base.com/wp-content/uploads/2020/11/RIEGL\\_LMS-Q680i\\_Datasheet.pdf](https://aerial-survey-base.com/wp-content/uploads/2020/11/RIEGL_LMS-Q680i_Datasheet.pdf)

[9] ČÚZK. *Technická zpráva k Digitálnímu modelu reliéfu 4. generace (DMR 4G)* [on-line]. Pardubice, ČR: Zeměměřičský úřad, 2012 [vid. 22. září 2023]. Dostupné z: https://geoportal.cuzk.cz/Dokumenty/ TECHNICKA\_ZPRAVA\_DMR\_4G.pdf

[10] ČÚZK. *Technická zpráva k Digitálnímu modelu reliéfu 5. generace (DMR 5G)* [on-line]. Pardubice, ČR: Zeměměřičský úřad, 2012 [vid. 22. září 2023]. Dostupné z: [http://geoportal.cuzk.cz/Dokumenty/](http://geoportal.cuzk.cz/Dokumenty/TECHNICKA_ZPRAVA_DMR_5G.pdf) [TECHNICKA\\_ZPRAVA\\_DMR\\_5G.pdf](http://geoportal.cuzk.cz/Dokumenty/TECHNICKA_ZPRAVA_DMR_5G.pdf)

[11] ČÚZK. *Technická zpráva k Digitálnímu modelu povrchu 1. generace (DMP 1G)* [on-line]. Pardubice, ČR: Zeměměřičský úřad, 2016 [vid. 22. září 2023]. Dostupné z: [https://geoportal.cuzk.cz/Dokumenty/](https://geoportal.cuzk.cz/Dokumenty/TECHNICKA_ZPRAVA_DMP_1G.pdf) [TECHNICKA\\_ZPRAVA\\_DMP\\_1G.pdf](https://geoportal.cuzk.cz/Dokumenty/TECHNICKA_ZPRAVA_DMP_1G.pdf)

[12] LI, Z., ZHU, CH., GOLD, CH. *Digital Terrain Modeling: Principles and Methodology*. Boca Raton, London, New York, Washington, D. C.: CRC press, 2005. 318 s.

[13] MIKITA, T., CIBULKA, M., JANATA, P. Hodnocení přesnosti digitálních modelů reliéfu ČR 4. a 5. generace v lesních porostech. *Geodetický a kartografický obzor*. 2013, 59/101(4), s. 76–85.

[14] FOJTÍK, T., JAŠÍKOVÁ, L., KURFIŘTOVÁ, J., MAKOVCOVÁ, M., MAŤAŠOVSKÁ, V., MAYER, P., NOVÁKOVÁ, H., ZAVŘELOVÁ, J., ZBOŘIL, A. GIS a kartografie ve VÚV TGM. *Vodohospodářské technicko-ekonomické informace*. 2022, 64(1), s. 47–52. ISSN 0322-8916.

[15] ČADA, V., ŠILHAVÝ, J. Porovnání přesnosti produktu ZABAGED výškopis – vrstevnice 3D s daty leteckého laserového skenování celého území České republiky. *Geodetický a kartografický obzor*. 2013, 59/101(8), s. 173–181.

[16] CHAI, T., DRAXLER, R. Root Mean Square Error (RMSE) or Mean Absolute Error (MAE)? – Arguments against Avoiding RMSE in the Literature. *Geoscientific Model Development*. 2014, 7(3), s. 1 247–1 250.

#### Autoři

**Ing. Luděk Bureš, Ph.D.1** [buresl@fzp.czu.cz](mailto:buresl@fzp.czu.cz) ORCID: 0000-0002-8358-8932

**Ing. Radek Roub, Ph.D.1** roub@fzp.czu.cz ORCID: 0000-0002-6838-2047

Ing. Lucie Poláková<sup>1,2</sup> polakoval@fzp.czu.cz

**Ing. Tomáš Hejduk, Ph.D.2** [hejduk.tomas@vumop.cz](mailto:hejduk.tomas@vumop.cz) ORCID: 0009-0007-8702-5911

**Ing. Štěpán Marval2** marval.stepan@vumop.cz

**Ing. Martin Štich<sup>3</sup>** stich@vrv.cz

1 Česká zemědělská univerzita v Praze, Fakulta životního prostředí

<sup>2</sup> Výzkumný ústav meliorací a ochrany půdy, Praha

<sup>3</sup> Vodohospodářský rozvoj a výstavba, a. s.

Příspěvek prošel recenzním řízením.

DOI: 10.46555/VTEI.2024.01.001

ISSN 0322-8916 (print), ISSN 1805-6555 (on-line) © 2024 Autoři. Tuto práci je kdokoli oprávněn šířit a využívat za podmínek licence CC BY-NC 4.0.

## COMPARISON OF THE QUALITY OF THALWEG LINES EXTRACTED FROM DATA OF DMR 4G, DMR 5G AND ITS DERIVATIVES

#### **BUREŠ, L.1 ; ROUB, R.1 ; POLÁKOVÁ, L.1,2 ; HEJDUK, T.2 ; MARVAL, Š.2 ; ŠTICH, M.3**

<sup>1</sup> Czech University of Life Sciences Prague, Faculty of Environmental Sciences

2 Research Institute for Soil and Water Conservation, Prague 3 Water Management Development and Construction Joint Stock Company

#### **Keywords:** DTM – watercourse – slope – gradient

Determining the slope of watercourses in the case of local applications is a commonly solved problem, which is most often solved by their geodetic surveying. However, determining the slope of all watercourses in the Czech Republic is a challenge. The use of geodetic methods on such a scale is usually unrealistic. Therefore, it is necessary to choose a different approach. Such an approach can be the extraction of the slope lines from another already existing elevation data. The elevation models DMR 4G and DMR 5G are currently available for the Czech Republic. For the extraction of slope lines, it is necessary to create a digital terrain model (DTM) from the available datasets. Various interpolation methods are used for this. But which of the available interpolation methods is the most suitable? What role does the size of the spatial resolution play in the quality of the altimetry representation and subsequent sizes of the stored DTMs? To find answers to these questions, we chose four study sites (watersheds of the IV. order) in the Otava basin. Eight different DTMs were then created at each site, which they were compared. The results show that the choice of raster size has a significantly greater influence on the resulting quality of the slope lines than the choice of interpolation method in the case of DTM creation from DMR 5G data. DTM from DMR 4G data gives worse results than from DMR 5G at the same raster resolution.

![](_page_12_Picture_0.jpeg)

## Zaniklá rybniční soustava na dolním toku Doubravy

### **PAVEL RICHTER**

**Klíčová slova:** archivní mapy – vodní toky – zadržení vody v krajině – nivy vodních toků – rybníky

### ABSTRAKT

V tomto článku je prezentován vývoj rybniční krajiny v dolní části povodí Doubravy na základě interpretace archivních mapových podkladů a současného stavu lokality. Na mapě I. vojenského mapování byla zobrazena na pravém břehu Doubravy a na Čertovce soustava třinácti rybníků. Na levém břehu Doubravy se nalézaly tři rybníky. Na mapě II. vojenského mapování byly zaznamenány na pravém břehu Doubravy a na Čertovce již jen čtyři rybníky a na levém břehu Doubravy rybníky dva. Do současnosti se dochoval z pravobřežní rybniční soustavy pouze Koukalecký rybník a na levém břehu rybník u zámku v Žehušicích. Na mapě I. vojenského mapování (1764–1768) činila celková přibližná rozloha rybníků 449 ha, na mapě II. vojenského mapování (1836–1852) pak 107 ha a v současnosti jenom 0,91 ha.

## ÚVOD

Oblast Polabské nížiny dnes trpí nedostatkem podzemní vody a dochází zde ve velké míře k sezonnímu vysychání drobných vodních toků, většinou napřímených a zahloubených. Tento problém se bude v budoucnosti pravděpodobně velmi prohlubovat v souvislosti s očekávaným pokračujícím výskytem extrémních klimatických jevů. Je tedy zapotřebí se zaměřit na obnovu krajinných prvků s pozitivním vlivem na vodní režim a také na samotné hospodaření s vodou v krajině.

Hlavním cílem výzkumu, jehož výsledky jsou prezentovány v tomto článku, bylo zmapování vývoje krajiny v lokalitách zaniklých rybníků v povodích přítoků Labe v Polabské nížině na základě interpretace archivních mapových podkladů, a to zejména s ohledem na možnou obnovu vodozádržných prvků v krajině.

Zde konkrétně je představen vývoj rybniční krajiny v povodí Doubravy. Tato lokalita již byla částečně zmíněna v článku zabývajícím se krajinnými změnami ve vybraných lokalitách Polabí se zaměřením na mokřady včetně rybníků [1]. Vývoj rybniční soustavy na dolním toku Doubravy byl též zaznamenán v rámci hodnocení vývoje vodního hospodářství na Čáslavsku [2] a také vývoje krajiny Novodvorska a Žehušicka [3, 4]. Nicméně v tomto příspěvku je vývoj rybniční soustavy na dolním toku Doubravy popsán podrobněji a samostatně, nikoli v rámci hodnocení většího územního celku.

## POPIS LOKALITY

Zaniklá rybniční soustava se nachází v povodí 3. řádu 1-03-05 Doubrava v k. ú. Sulovice, Žehušice, Horka u Žehušic, Rohozec u Žehušic, Lišice u Sulovic, Brambory, Bílé Podolí, Zaříčany, Bojmany a Habrkovice v okrese Kutná Hora [5]. Geologické podloží tvoří vápnité jílovce, slínovce, méně jílovité vápence [6]; převažujícími půdními typy jsou černozem arenická a kambizem arenická, v nivě Doubravy pak fluvizem modální a glejová [7]. Na základě geomorfologického členění se převážná část sledovaného území nachází v okrsku Žehušická kotlina, který je součástí geomorfologického celku Středolabská tabule [8].

## METODIKA

Prvním krokem byl výběr a následné porovnání současného a historického stavu zaniklých rybničních soustav v Polabské nížině na základě interpretace mapových podkladů. Dalším krokem byl terénní průzkum těchto lokalit pro ověření jejich aktuálního stavu. K primární detekci výskytu rybníků byla použita mapa I. vojenského mapování, jež je dostupná v rámci Aplikace oldmaps Laboratoře geoinformatiky Fakulty životního prostředí Univerzity J. E. Purkyně v Ústí nad Labem [9].

Pro zobrazení současného stavu byly využity aktuální Základní mapa ČR 1 : 10 000 (ZM 10) a aktuální Ortofotomapa ČR. Obě mapová díla jsou poskytována jako WMS služba z Geoportálu ČÚZK [10]. Pro přesnější poznání vývoje krajiny mezi stavem zaznamenaným na mapě I. vojenského mapování a současným stavem byla použita mapa II. vojenského mapování, přístupná jako WMS služba z Národního geoportálu INSPIRE [11].

Pro přiblížení stavu krajiny před I. vojenským mapováním, zejména s ohledem na samotný výskyt rybníků, nikoli na jejich přesnou lokalizaci, byla využita polohově nepřesná mapa Müllerova mapování, která je nejsnáze dosažitelná v mapové prohlížečce Archivu Zeměměřického úřadu [12].

### Použité současné mapové podklady

#### **Aktuální ZM 10 a Ortofotomapa ČR**

Tyto mapy jsou dostupné jako WMS služba z Geoportálu ČÚZK, kde jsou podle potřeby průběžně aktualizovány. Zobrazovaný stav na ZM 10 se může lišit podle jednotlivých segmentů, jež jsou evidovány samostatně (např. silniční síť), a tudíž nemusejí zobrazovat ve všech směrech skutečný stav krajiny v daném období. Celá Ortofotomapa ČR je aktualizována ve dvouletém cyklu. Ročně podléhá aktualizaci přibližně jedna polovina území ČR, přičemž od roku 2020 jsou zohledňovány hranice krajů. V současnosti by měly obě mapy odpovídat stavu krajiny v letech 2021 a 2022 [10].

### Použité archivní mapové podklady

#### **Müllerovo mapování**

Nejstarším zde použitým mapovým podkladem je Müllerova mapa Čech z roku 1720 v měřítku přibližně 1 : 132 000 [13]. Nevýhodou pro podrobné srovnání vývoje krajiny s následujícími mapovými podklady je jeho nevyhovující prostorová přesnost. Proto lze Müllerovo mapování smysluplně využít pouze při zobrazení vodních ploch (rybníků) jako doplněk k novějším podkladům. Vodní toky zde nejsou zobrazeny všechny a jejich zákres není přesný [14].

#### **První vojenské mapování**

Podkladem I. vojenského mapování byla Müllerova mapa zvětšená do měřítka 1 : 28 800. Samotné mapování probíhalo v letech 1764–1768 a poté 1780–1783 (rektifikace). Zachycuje území Čech, Moravy a Slezska jako celek v období před nástupem průmyslové revoluce, v době největšího rozkvětu kulturní barokní krajiny a její nejvyšší diverzity [9]. Nevýhodou je malá prostorová přesnost, nicméně pro prvotní detekci historických rybníků (vodních ploch) je vhodnější než mapa II. vojenského mapování, protože na mapě II. vojenského mapování je většina rybničních soustav již zaniklá a nahrazená jiným typem krajinného pokryvu.

#### **Druhé vojenské mapování**

Jde o první relativně polohově přesnou mapu. Byla zpracována v měřítku 1 : 28 800 v letech 1836–1852. Jejímu vzniku předcházela vojenská triangulace, která byla geodetickým základem tohoto díla. Použitým podkladem byly na území Čech, Moravy a Slezska mapy stabilního katastru. Vzhledem k I. vojenskému mapování se tudíž zvýšila přesnost zobrazení. Obsah obou map vojenského mapování je v podstatě tentýž, avšak zobrazovaná situace se diametrálně liší. Mapa II. vojenského mapování vznikala v době nástupu průmyslové revoluce a rozvoje intenzivních forem zemědělství, kdy výměra orné půdy vzrostla za 100 let o polovinu a plochy lesa dosáhly historického minima. Také jsou zde zaznamenány první železniční tratě [15].

### **VÝSLEDKY**

Rybniční soustava na dolním toku Doubravy ležela na vodním toku Čertovka a z Doubravy byla napájena soustavou kanálů. Na mapě I. vojenského mapování byla zaznamenána tato soustava, včetně názvů rybníků. Byly to rybníky Bojmanský, Podolský, Bramborský, Horecký, Dvorský, Borecký, Taušek, Světlov, Babický a Kmotrov. Dále zde byly bez uvedení názvu zakresleny menší rybníky Koukalecký a rybník v obci Horka. Na levém břehu Doubravy se pak nalézaly rybníky Kravinec, Šibeniční a malý rybník u zámku v Žehušicích (*obr. 1* a *4*).

![](_page_14_Picture_8.jpeg)

Obr. 1. Zobrazení rybniční soustavy na dolním toku Doubravy na mapě I. vojenského mapování

Fig. 1. Pond system in the lower Doubrava river, 1st military mapping

![](_page_14_Figure_11.jpeg)

Fig. 2. Kmotrov and Šibeniční ponds in the area of the disappeared pond system on the lower Doubrava river, 2nd military mapping

![](_page_15_Figure_1.jpeg)

Obr. 3. Zobrazení současné krajiny na místě zaniklé rybniční soustavy na dolním toku Doubravy na ZM 10

Fig. 3. Current state of the landscape around the disappeared pond system in the lower Doubrava river, current BM 10

Na mapě II. vojenského mapování se z rybniční soustavy nalézal již jen rybník Kmotrov, rybník Koukalecký a rybník v obci Horka. Na levém břehu Doubravy zůstal rybník Šibeniční, ten na výrazně větší ploše, a rybník u zámku v Žehušicích (*obr. 2* a *4*).

![](_page_15_Figure_5.jpeg)

Obr. 4. Vývoj plochy rybníků na dolním toku Doubravy od I. vojenského mapování po současnost

Fig. 4. Changes in the ponds on the lower Doubrava river, from 1st military mapping to the present

V současnosti se na řešeném území dochoval jen rybník Koukalecký a rybník u zámku v Žehušicích, ten však má odlišný tvar i rozlohu od stavu zachyceného na mapách I. a II. vojenského mapování. Koukalecký rybník je v současnosti tzv. nebeský, tj. nemá přítok ani odtok, ačkoli na mapě I. vojenského mapování má přítok a odtok do Podolského rybníka. Stav zaznamenaný na mapě II. vojenského mapování zobrazuje Koukalecký rybník stejně jako v současnosti, tedy jako tzv. nebeský (*obr. 1–4*). Ostatní vodní plochy na řešeném území nyní nejsou rybníky, nýbrž vodní plochy vzniklé těžbou písku či vybetonované vodní plochy.

Na Müllerově mapě Čech je znázorněna soustava pěti rybníků na Čertovce. Jde o rybník Horecký, Borecký, Taušek, Světlov a Kmotrov. Zákres na této mapě je však oproti zákresu na mapě I. vojenského mapování odlišný, tvar rybníků Světlov a Horecký se velmi liší a prostorová lokalizace není zcela přesná. Také zde není zaznamenán celý vodní tok Čertovka, ale pouze ta část, nacházející se za soutokem s kanálem, jenž napájí rybniční soustavu. Tato část – včetně kanálu – je zanesena jako hlavní tok a řeka Doubrava je zakreslena slabší linkou. Na levém břehu Doubravy je zobrazen rybník Kravinec (*obr. 5*).

![](_page_15_Picture_10.jpeg)

Obr. 5. Zobrazení rybniční soustavy na dolním toku Doubravy na Müllerově mapě Čech Fig. 5. Pond system on the lower Doubrava river, Müller's map of Bohemia

![](_page_15_Figure_12.jpeg)

Obr. 6. Zobrazení lokality Hastrman na Císařském otisku stabilního katastru Fig. 6. The Hastrman site on a Imperial Imprint of the Stable Cadastre

V této lokalitě bylo na mapě I. vojenského mapování zaznamenáno celkem 16 rybníků o celkové (přibližné) rozloze 449 ha. Maximální rozloha jednoho rybníka činila 116 ha, minimální 0,25 ha, průměrná pak 28, 6 ha. Na mapě II. vojenského mapování bylo zakresleno šest rybníků o celkové rozloze 107 ha. Maximální rozloha jednoho rybníka byla 87 ha, minimální 0,15 ha, průměrná 17,9 ha. V současnosti jsou zde pouze dvě vodní plochy klasifikované jako rybník o celkové rozloze 0,91 ha. Plocha Koukaleckého rybníka tvoří 0,68 ha a rybníka v zámeckém parku v Žehušicích 0,23 ha. Průměrná plocha současného rybníka v této lokalitě je tedy 0,46 ha.

Na místě této zaniklé rybniční soustavy se dnes nachází převážně orná půda, na některých místech periodicky podmáčená, dále v menší míře zástavba, trvalé travní porosty, drobné vybetonované vodní nádrže a doprovodná zeleň, včetně rákosových porostů podél napřímených a zahloubených vodních toků. Lokalita zaniklého rybníka Kravinec se nachází v zámecké oboře a rybník je tu nahrazen lesem a trvalým travním porostem.

Na *obr. 6* a *7* je porovnán současný a historický stav v lokalitě Hastrman za Bojmanským jezem, kde začínal kanál, který sloužil pro napájení zaniklé rybniční soustavy a nyní se za jezem vrací zpět do Doubravy. Na Císařských otiscích stabilního katastru je zachycena ještě funkční soustava kanálů, ačkoli z rybniční soustavy zobrazené na I. vojenském mapování se v té době zachoval v podstatě pouze rybník Kmotrov a Horecký. Na *obr. 8* a *9* je zobrazen současný stav v této lokalitě, a to jak přepad pro kanál před jezem Bojmany, tak dochovaný úsek kanálu pro napájení zaniklé rybniční soustavy, jenž ústí do Starkočského potoka.

Na *obr. 10* je zobrazen stav lokality rybníků Podolského a Koukaleckého, kde je již patrno, že Koukalecký rybník nemá žádný přítok a odtok. Současný stav Koukaleckého rybníka je na *obr. 11*. Dále je zachycena současná krajina v lokalitě zaniklého Horeckého (*obr. 12*) a Bramborského rybníka (*obr. 13*) se sukcesní vegetací včetně vzrostlých dřevin a rákosových porostů. Celkový pohled na současnou krajinu v lokalitě Koukaleckého rybníka a zaniklých rybníků Bramborského a Horeckého na Ortofotomapě ČR odhaluje podmáčenou lokalitu v místě zaniklého Horeckého rybníka a též mokřadní biotopy u obou zaniklých rybníků (*obr. 14*).

Na *obr. 15* je pak zachycen současný stav na místě zaniklého Boreckého rybníka včetně kanalizovaného vodního toku Čertovka.

## DISKUZE A ZÁVĚR

Pro krajinné plánování je vhodné hledat inspiraci v archivních mapách a dokumentech. Ty jsou použitelné v případě podmáčených lokalit jako podklad k obnově rybníků, mokřadů, pramenišť nebo pro určení (verifikování) vhodných míst pro ponechání sukcesi [16].

Jako výchozí byla vzata mapa I. vojenského mapování, u níž je nevýhodou malá prostorová přesnost. Pro prvotní detekci rybníků je však vhodnější než mapa II. vojenského mapování, jelikož na mapě II. vojenského mapování je většina rybničních soustav již zcela nebo částečně zaniklá a nahrazená jiným typem krajinného pokryvu. Nicméně rybníky na mapě I. vojenského mapování byly velmi robustní, o průměrné rozloze 28,6 ha, přičemž ze 16 zaznamenaných rybníků jich bylo pět drobných (menších než 1 ha). Při určení polohy těchto rybníků se dalo vycházet z lokalizace dochovaných rybníků na II. vojenském mapování (Kmotrov, Šibeniční, Koukalecký) a také ze současné ZM 10, kde kromě zachovalého Koukaleckého rybníka jsou vodítkem též názvy lokalit upomínající na zaniklé rybníky (Kmotrov, Světlov, Šibeniční, Toušek, Babický, Podolský rybník) nebo na stav lokalit ohledně jejich podmáčení, výskytu vlhkomilné vegetace, živočichů atd. (Na mokřinách, Ve vrbičkách, Žabník, Pod rybníkem, Špatná luka v rybníčku, Na blatinách, Hastrman, U Hastrmana, U luhů, Na ostrovech).

Na Müllerově mapě Čech je zakreslena soustava pěti rybníků na Čertovce, zatímco na mapě I. vojenského mapování je jich na Čertovce sedm, nicméně dva z nich jsou menší rozlohy. Zákres tvaru rybníků na Müllerově mapě se však oproti zákresu na mapě I. vojenského mapování liší a prostorová lokalizace není zcela přesná.

![](_page_16_Figure_10.jpeg)

Obr. 7. Zobrazení lokality Hastrman na ZM 10 Fig. 7. The Hastrman site on current BM 10

![](_page_16_Picture_12.jpeg)

Obr. 8. Současná situace před jezem Bojmany u přepadu pro kanál, který sloužil pro napájení zaniklé rybniční soustavy a nyní se za jezem vrací zpět do Doubravy (listopad 2023)

Fig. 8. Current situation below Bojmany weir at the spillway for the riverbed, which was used to supply the disappeared pond system and now returns behind the weir to the Doubrava river (November 2023)

S ohledem na tyto odlišnosti ve způsobu mapování nelze z těchto podkladů zcela věrohodně odvodit, zda Koukalecký rybník, který je zobrazen na mapě I. vojenského mapování a dochoval se do současnosti, v době Müllerova mapování ještě nebyl vybudován. Soustava rybníků na Čertovce má na obou podkladech zaznamenán napájecí kanál z vod řeky Doubravy, který se tam zpět navrací. Na Müllerově mapování je však Čertovka zobrazena jako hlavní tok, na mapě I. vojenského mapování je to Doubrava. Na mapě II. vojenského mapování, resp. mapách stabilního katastru, je také zřetelně hlavním tokem Doubrava. V době Müllerova mapování se buď Čertovka mohla jevit jako vodnatější z důvodu napájení rybniční soustavy, anebo jde o chybný zákres, jenž v oblasti vodních toků na tomto mapování není neobvyklý.

Vývoj rybniční soustavy na dolním toku Doubravy byl též zaznamenán v rámci hodnocení vývoje vodního hospodářství na Čáslavsku [2]. Nicméně zde

![](_page_17_Picture_3.jpeg)

Obr. 9. Dochovaný úsek kanálu pro napájení zaniklé rybniční soustavy (listopad 2023), na ZM 10 označen jako občasný tok

Fig. 9. A preserved riverbed section for the water supply of the disappeared pond system (November 2023), marked as an occasional flow on BM 10

tato lokalita nebyla řešena samostatně a podrobně, nýbrž jako součást klasifikace vývoje vodního hospodářství (rybníky, mlýny, jezy, záplavová území atd.) na území obce s rozšířenou působností (ORP) Čáslav. V této práci popsaná rybniční soustava se nachází na severovýchodním okraji této ORP.

Dále byl vývoj vodních ploch zkoumán také v rámci posuzování vývoje krajiny Novodvorska a Žehušicka [3, 4]. Zde se primárně jednalo o implementaci Evropské úmluvy o krajině na lokální úrovni formou pilotní studie v oblasti Nové Dvory – Kačina – Žehušice, jež představuje segment intenzivně zemědělsky využívané krajiny s přetrvávající výraznou stopou barokních a klasicistních krajinných úprav. Předmětem řešení bylo především vypracování strategie a efektivních postupů k zabezpečení trvale udržitelného rozvoje krajiny, respektujícího jak její hospodářský potenciál, tak i ochranu a rozvoj jejích přírodních a kulturně-historických hodnot. Hlavním výstupem projektu byly jednotlivé scénáře krajinného vývoje podle kombinace stupňů antropogenního využití krajiny a stupňů její ochrany. Jedním ze vstupů bylo zobrazení historické podoby řešeného území na základě interpretace archivních mapových podkladů. Řešené území bylo tvořeno 21 k. ú., z nichž Sulovice, Žehušice, Horka u Žehušic, Rohozec u Žehušic, Lišice u Sulovic, Zaříčany, Bojmany a Habrkovice jsou součástí zde hodnoceného území [17].

Zaniklým rybníkům na základě interpretace archivních map se věnoval David [18]. Šlo o oblasti Blatenska, Třeboňska, Blanicka a Kouřimska. Potenciálem obnovy vodních ploch zaznamenaných na mapě I. vojenského mapování se zabývali Havlíček et al. [19]. Na základě analýzy tří povodí (Bystřice, Jevišovky a Opavy) bylo zjištěno, že největší potenciál obnovy vodních ploch z tohoto období je v povodí Jevišovky, kde byla téměř u 51 % zaniklých vodních ploch evidována dochovaná hráz či její větší část. Ostatní dvě povodí vykazují menší potenciál pro obnovu zaniklých vodních ploch, 26 % pro povodí Opavy a 24 % pro povodí Bystřice. V řešeném území zaniklé rybniční soustavy na dolním toku Doubravy a Čertovky jsou z hlavních rybníků v krajině též patrné dochované hráze. Nicméně obnova rybníků v původní rozloze není možná, neboť na části jejich plochy je již zastavěné území, případně se zástavba rozšířila do bezprostřední blízkosti historické lokalizace rybníků. Navíc lokalita zaniklého rybníka Kravinec se nachází na území přírodní památky Žehušická obora. Podle dochovaných zpráv však tyto rozlehlé zaniklé rybníky byly převážně mělké a velmi zabahněné, a vytvářely tak spíše močály [2, 20].

![](_page_17_Figure_9.jpeg)

Obr. 10. Zobrazení Podolského a Koukaleckého rybníka na Císařském otisku stabilního katastru

Fig. 10. Podolský and Koukalecký ponds on a Imperial Imprint of the Stable Cadastre

![](_page_18_Picture_1.jpeg)

Fig. 11. Current state of Koukalecký pond (November 2023)

Na místě zaniklé rybniční soustavy na dolním toku Doubravy a na Čertovce, pokud budeme brát v úvahu pouze současný stav krajiny, by bylo možné vybudovat drobné mokřady (rybníky, tůně, mokré louky) na podmáčených drobných lokalitách na místě dnešní orné půdy – ať už jde jen o podmáčení, nebo tam, kde se nyní nachází rákosový porost. Na místě bývalých rybníků jsou úrodné typy půd, ale pokud na podmáčené lokalitě vysetá plodina nevyroste a je případně nahrazena rákosovým porostem, bylo by vhodné této skutečnosti využít pro obnovu mokřadních biotopů coby stabilních vodozádržných prvků v krajině. V oblastech s již obnovenou mokřadní vegetací by bylo užitečné zajistit některou z forem územní ochrany.

Výsledky zde prezentované by mohly být prakticky využitelným podkladem pro vybudování drobných vodních nádrží (rybníků) a ostatních mokřadních biotopů (mokrých luk) na místě těch zaniklých, jelikož historická lokalizace takových prvků je velmi silným argumentem pro jejich obnovu. Také tyto krajinné prvky jsou součástí řešení, jak se adaptovat na problémy, jež působí současná klimatická změna. V případě krajinné obnovy v místech zaniklých rybníků a ostatních mokřadních lokalit dochází především k vyššímu zadržování

![](_page_19_Picture_3.jpeg)

Obr. 12. Současná krajina v lokalitě zaniklého Horeckého rybníka (listopad 2023) Fig. 12. Current state of the landscape at the site of the disappeared Horecký pond (November 2023)

![](_page_19_Picture_5.jpeg)

Obr. 13. Současná krajina na místě zaniklého Bramborského rybníka (listopad 2023) Fig. 13. Current state of the landscape at the site of the disappeared Bramborský pond (November 2023)

vody v krajině a ke zvýšení krajinné biodiverzity. Tato skutečnost je v souladu se Strategií EU pro biologickou rozmanitost do roku 2030 [21], což je platný dlouhodobý plán na ochranu přírody, zastavení degradace ekosystémů a obnovu biologické rozmanitosti v Evropě.

#### Poděkování

*Příspěvek vznikl v rámci řešení interního grantu VÚV TGM č. 3600.54.03/2022 "Voda v krajině jako indikátor změn území v Polabské nížině" a v rámci výzkumu Centra pro krajinu a biodiverzitu (projekt č. SS02030018, podporovaný Technologickou agenturou ČR).*

![](_page_19_Picture_10.jpeg)

Obr. 14. Současná krajina v lokalitě Koukaleckého rybníka a zaniklých rybníků Bramborského a Horeckého (podmáčená lokalita v dolní části snímku) na Ortofotomapě ČR Fig. 14. Current state of the landscape at the site of Koukalecký pond and the disappeared Bramborský and Horecký ponds (waterlogged site in the lower part of the image), current Orthophoto map of the Czech Republic

![](_page_20_Picture_1.jpeg)

Obr. 15. Současná krajina včetně vodního toku Čertovka na místě zaniklého Boreckého rybníka (listopad 2023) Fig. 15. Current state of the landscape including the Čertovka stream at the site of the disappeared Borecký pond (November 2023)

#### **Literatura**

[1] RICHTER, P. Krajinné změny ve vybraných lokalitách Polabí se zaměřením na mokřady. *Vodohospodářské technicko-ekonomické informace*. 2023, 65(2), s. 11–20. ISSN 0322-8916.

[2] FRAJER, J. *Vývoj vodního hospodářství na Čáslavsku. Diplomová práce*. Ostrava: Přírodovědecká fakulta Ostravské univerzity, 2006. 137 s.

[3] LIPSKÝ, Z., ŠANTRŮČKOVÁ, M., WEBER, M., SKALOŠ, J., NOVÁK, P., VÁVROVÁ, V., KUČERA, Z., KUKLA, P., STROBLOVÁ, L., DOSTÁLEK, J. *Vývoj krajiny Novodvorska a Žehušicka ve středních Čechách*. Praha: Karolinum, 2011. 202 s. ISBN 978-80-246-1905-7.

[4] ŠANTRŮČKOVÁ, M., WEBER, M., LIPSKÝ, Z., STROBLOVÁ, L. Participative Landscape Planning in Rural Areas: A Case Study from Novodvorsko, Žehušicko, Czech Republic. *Futures*. 2013, 51, s. 3–18. ISSN 0016-3287.

[5] Hydroekologický informační systém (HEIS VÚV). *Mapa Vodní hospodářství a ochrana vod* [on-line]. [vid. 18. prosinec 2023]. Dostupné z: https://heis.vuv.cz/data/webmap/ isapi.dll?map=mp\_heis\_voda/

[6] Národní geoportál INSPIRE. *Mapy – ČGS – Geologická mapa České republiky 1 : 500 000* [on-line]. [vid. 3. prosinec 2023]. Dostupné z: https://geoportal.gov.cz/web/guest/map/

[7] NĚMEČEK, J. a kol. *Taxonomický klasifikační systém půd České republiky*. 2. uprav. vyd. Praha: Česká zemědělská univerzita, 2011. ISBN 978-80-213-2155-7.

[8] DEMEK, J., MACKOVČIN, P. (eds.). *Zeměpisný lexikon ČR*. 3. přepr. vyd. Brno: Mendelova univerzita v Brně, 2014. ISBN 9788075091130.

[9] Laboratoř geoinformatiky Fakulty životního prostředí Univerzity J. E. Purkyně v Ústí nad Labem. *I. vojenské mapování* [on-line]. [vid. 23. listopad 2023]. Dostupné z: http://oldmaps.geolab.cz/ map\_root.pl?lang=cs&map\_root=1vm

[10] Geoportál ČÚZK. *Prohlížecí služby – WMS* [on-line]. [vid. 24. listopad 2023]. Dostupné z: https:// geoportal.cuzk.cz/(S(lcsguqwsq1my1rvbg3qy5suw))/Default.aspx?mode=TextMeta&side=wms. verejne&text=WMS.verejne.uvod&head\_tab=sekce-03-gp&menu=311

[11] Národní geoportál INSPIRE. *WMS služby* [on-line]. [vid. 25. listopad 2023]. Dostupné z: https:// geoportal.gov.cz/web/guest/wms

[12] *Archiv Zeměměřického úřadu* [on-line]. [vid. 6. prosinec 2023]. Dostupné z: https://ags.cuzk.cz/archiv/

[13] Laboratoř geoinformatiky Fakulty životního prostředí Univerzity J. E. Purkyně v Ústí nad Labem. *Müllerovo mapování* [on-line]. [vid. 5. prosinec 2023]. Dostupné z: http://oldmaps.geolab.cz/ map\_root.pl?lang=cs&map\_root=mul

[14] RICHTER, P. Problematika interpretace archivních mapových podkladů v případě mokřadních biotopů. *Vodohospodářské technicko-ekonomické informace*. 2022, 63(5), s. 32–38. ISSN 0322-8916.

[15] Laboratoř geoinformatiky Fakulty životního prostředí Univerzity J. E. Purkyně v Ústí nad Labem. *II. vojenské mapování* [on-line]. [vid. 22. prosinec 2023]. Dostupné z: http://oldmaps.geolab.cz/map\_ root.pl?lang=cs&map\_root=2vm

[16] CÍLEK, V. Pokusme se zachránit to, co zbylo z naší přírody. *Eko Dotace, magazín Operačního programu Životní prostředí*. Praha: Státní fond životního prostředí ČR, srpen 2010, s. 14–15.

[17] *Projekt VaV MŠMT Kačina 2006–2011* [on-line]. [vid. 12. leden 2024]. Dostupné z: https:// projektkacina.estranky.cz/clanky/predstaveni-reseneho-projektu.html

[18] DAVID, V. *Vybrané kapitoly z historie rybníků – Analýza historického vývoje rybničních sítí ve vybraných územích*. Praha: ČVUT, Fakulta stavební, 2020. 112 s. ISBN 978-80-01-06804-5.

[19] HAVLÍČEK, M., SKOKANOVÁ, H., DAVID, V., PAVELKOVÁ, R., LÉTAL, A., FRAJER, J., NETOPIL, P., ŠARAPATKA, B. Možnosti využití starých topografických map z let 1763–1768 pro hodnocení vývoje vodních ploch a potenciál jejich obnovy. *Vodohospodářské technicko-ekonomické informace*. 2019, 61(1), s. 6–13.

[20] NOVÁK, F. *Dějiny městyse Žehušic*. Kroužek rodáků a přátel Žehušic, 1932, 135 s.

[21] *European Comission Biodiversity strategy for 2030* [on-line]. [vid. 23. leden 2024]. Dostupné z: https://environment.ec.europa.eu/strategy/biodiversity-strategy-2030\_en

#### Autor

#### **Ing. Pavel Richter, Ph.D.** pavel.richter@vuv.cz

#### Výzkumný ústav vodohospodářský T. G. Masaryka, Praha

Příspěvek prošel recenzním řízením.

DOI: 10.46555/VTEI.2024.01.003

ISSN 0322-8916 (print), ISSN 1805-6555 (on-line) © 2024 Autor. Tuto práci je kdokoli oprávněn šířit a využívat za podmínek licence CC BY-NC 4.0.

### DISAPPEARED POND SYSTEM IN THE LOWER DOUBRAVA RIVER

#### **RICHTER, P.**

T. G. Masaryk Water Research Institute, Prague

#### **Keywords:** archival maps – watercourses – water retention in the landscape – floodplains of watercourses – ponds

This article presents the results of research of the pond landscape development in the lower part of the Doubrava river. The results is based on the interpretation of archival map documents and the current state of the site. On the map of the 1st military mapping (1764–1768), a system of thirteen ponds was recorded on the right bank of the Doubrava river. There were three ponds on the left bank of the Doubrava river. On the map of the 2nd military mapping (1836–1852), only four ponds were recorded on the right bank of the Doubrava river and only two ponds on the left bank of the Doubrava river. Only Koukalecký pond and a pond near the Žehušice castle of the historic pond system have survived to the present day. On the map of the 1st military mapping, the total approximate area of the ponds was 449 ha, on the 2nd military mapping map it was 107 ha, and nowadays only 0.91 ha.

![](_page_22_Picture_0.jpeg)

## QField – mobilní aplikace pro sběr dat založená na principech open source software

## **VÁCLAVA MAŤAŠOVSKÁ, JOSEF KRATINA, RADIM KABELÁČ**

**Klíčová slova:** QField – mobilní GIS – open source software – QGIS – terénní sběr dat

## ABSTRAKT

Pořizování primárních prostorových dat (geodat) formou terénního šetření (tj. přímého kontaktu měřitele se sledovaným objektem či jevem reálného světa) lze bezesporu označit za nejnáročnější způsob jejich získávání, jak pokud jde o čas, tak i o finanční náklady. V uplynulých deseti letech nastal v oblasti mobilního mapování prudký zvrat. Díky uvedení chytrých telefonů (smartphonů) a přenosných počítačů (tabletů) na trh vznikl nespočet aplikací pro sběr terénních dat. V kombinaci s nástroji založenými na principu open source se tak činnosti spojené s mobilním sběrem dat staly běžně dostupné pro uživatele z řad nejen odborné, ale i laické veřejnosti. Jednou z těchto aplikací je QField. Jde o tzv. multiplatformní mobilní GIS určený především pro Google Android, Apple iOS a Microsoft Windows. Jeho uživatelské prostředí se nápadně podobá prostředí desktopové aplikace QGIS. Vzniká mnohdy mylný dojem, že mobilní aplikace je její součástí. Jedná se však o samostatný software vyvíjený skupinou zaměřenou na řešení s otevřeným kódem, OPENGIS.ch, jehož kompatibilita s desktopovou aplikací je zajišťována dalším prvkem – zásuvným modulem (pluginem).

Cílem tohoto příspěvku je tedy nejen seznámení čtenáře s některými funkcionalitami této mobilní aplikace, včetně jejích předností a úskalí, ale zejména kritické zhodnocení její využitelnosti v praxi. To je provedeno na základě kombinace zkušeností jiných autorů případových studií se zkušenostmi vlastními, nabytými při plnění úkolů vyplývajících z činností VÚV TGM.

## ÚVOD

QField aplikace, určená k mobilnímu mapování objektů a jevů reálného světa (sběru prostorových dat přímo v terénu prostřednictvím mobilního zařízení), se řadí mezi typické zástupce softwaru s otevřeným kódem (Open Source Software – OSS). Je distribuována pod licencí GNU Public License (GPL) verze 2 a vyšší [1]. To znamená, že v rámci této licence lze aplikaci nejen bezplatně využívat – volně k dispozici je i její zdrojový kód, který lze dále upravit, což značně posiluje kontrolu uživatele nad spuštěnými procesy. S tím úzce souvisí i rozšíření možností konfigurace softwaru a dílčích funkcionalit – tak lze vyhovět i specifičtějším požadavkům uživatele na konečný produkt s nulovými či zcela minimálními náklady na pořízení nebo provoz.

Co se týče ostatních nesporných výhod vyplývajících z principu OSS, je potřeba zdůraznit silnou podporu uživatelské komunity formou výukových videí umístěných např. na internetovém serveru YouTube či uživatelských diskuzních fórech (Github, Stack Overflow, Reddit aj.). OSS se rovněž vyznačují tzv. multiplatformitou neboli možností spustit požadovaný proces na více než jedné platformě (ve smyslu operačních systémů či hardwarových platforem). V případě multiplatformity softwaru však nelze automaticky předpokládat funkčnost softwaru na všech dostupných platformách [2].

![](_page_23_Figure_10.jpeg)

Obr. 1. Provázání mobilní aplikace s dalšími geotechnologiemi Fig. 1. Linking the mobile application with other geotechnologies

QField je v současné době dostupný pro platformy:

- Google Android doporučená verze 9 a vyšší (https://play.google.com/store/apps/details?id=ch. opengis.qfield),
- iOS (https://apps.apple.com/app/ qfield-for-qgis/id1531726814),
- Microsoft Windows (https://qfield.org/get\_latest/?platform= windows). Ostatní platformy – Linux (https://qfield.org/get\_latest/?platform=linux)

a MacOS (https://qfield.org/get\_latest/?platform=macos) jsou dostupné jen v beta verzi [3].

Obvykle je zajištěn snadný přenos dat, tzn. ukládání dat zpravidla v otevřených formátech. V případě mobilního GIS QField jsou podporovány formáty dat poskytovatelů QGIS a GDAL. Nejčastěji jde o formáty Geopackage, Shapefiles, MBTiles, TIFF, JPEG2000 nebo specifikace či standardy vytvořené pro potřeby GIS technologií a interoperability – WMS, WFS, Simple Features for SQL (tento výčet není zdaleka úplný).

Aplikace je vyvíjena pomocí programovacích jazyků C++, QML, Java, Perl a Shellovými skripty. Stručná historie jejího vývoje je zachycena v *tab. 1*. Samozřejmě zde nejsou uvedeny všechny verze aplikace, ale pouze ty, u nichž došlo k zásadním proměnám [1].

Využití mobilní aplikace musí předcházet příprava jejího prostředí. Tato fáze zahrnuje několik dílčích úkonů, např. volbu podkladových map, doplnění o další tematické vrstvy, které jsou nezbytné pro potřeby samotného terénního sběru dat, nastavení jejich symbologie a popisků jejich prvků – a v neposlední řadě vytvoření cílové vrstvy (případně vrstev), do které budou nové záznamy shromažďovány. Funkcionality, jež lze pro jednotlivé úkony použít, budou podrobně

#### *Tab. 1. Historie vývoje mobilní aplikace QField od roku 2019 [4] Tab. 1. QField mobile app development history as of 2019 [4]*

![](_page_24_Picture_306.jpeg)

popsány níže. Především je zapotřebí zdůraznit, že pro tyto účely je více než vhodné využít prostředí a nástroje desktopové aplikace QGIS, a to z několika důvodů. Prvním a nejpodstatnějším argumentem je vysoká kompatibilita obou softwarů. Ta je zapříčiněna zejména skutečností, že vývojáři mobilní aplikace QField vycházeli ze stejných knihoven (souhrn procedur, funkcí, konstant a datových typů), které využívají i QGIS. Z hlediska základní manipulace s daty, ať již předchozí, nebo následné, se toto řešení jeví jako velmi praktické. Dalším důvodem tohoto propojení je provázání s dalšími geotechnologiemi. Těmi mohou být např. systémy pro správu dat a ukládání dat – PostgreSQL, SQLite a jejich nadstavby pro podporu geografických objektů (PostGIS, SpatiaLite) nebo nástroje pro poskytování geodat (GeoServer, QGIS Server) (*obr. 1*) [5].

Pro vlastní transformaci dat mezi desktopovou a mobilní aplikací (a zpětnou synchronizaci změn) byl vývojáři QField vytvořen zásuvný modul do QGIS QFieldSync. Ten je k dispozici v repozitáři zásuvných modulů a lze jej instalovat do QGIS přímo prostřednictvím Plugin Manager. Projekt v komprimovaném formátu \*.qgz připravený v prostředí desktopové aplikace obsahuje informace o konfiguraci jednotlivých vrstev a podkladových map. Před samotnou transformací dat je nutné projekt převést do XML formátu \*.qgs, který je kompatibilní s požadavky samotné mobilní aplikace. Díky zásuvnému modulu je vše (projekt i vstupní data) uloženo do jedné složky, jež se přesouvá do mobilního zařízení. Přesun je zajištěn dvěma způsoby, a to z úložiště, nebo pomocí QFieldCloud (*obr. 2*) [1]. Tato služba byla v průběhu testování aplikace zpoplatněna, proto jsme byli nuceni přistoupit k importu manuálnímu (dokud nebude nalezen adekvátní ekvivalent cloudového či jiného řešení).

Přijatelným řešením tohoto problému se jeví využití napojení databázového systému PostgreSQL a jeho rozšíření pro prostorová data, PostGIS. Poměrně slibně působí metodika řešení navržená pro mobilní mapování inventáře silničního katastru města Piacenza v Itálii. I přesto, že je postavena výhradně na bezplatných a open source softwarech bez služby QFieldCloud, je v souladu s oficiálními národními požadavky [12, 13]. Základním principem je správné nastavení konfiguračního souboru pg\_service.conf. Díky tomuto propojení je zajištěna dostupnost dat on-line a eliminován jeden z limitujících faktorů – paměťová kapacita mobilního zařízení –, zejména při pořizování rozsáhlejší fotodokumentace nebo při využívání více podkladových map [1].

![](_page_24_Figure_5.jpeg)

Obr. 2. Transformace dat mezi desktopovou a mobilní aplikací Fig. 2. Data transformation between desktop and mobile application

## PŘÍPRAVA PRACOVNÍ PLOCHY

Počáteční fáze procesu zahrnuje konfiguraci vstupních dat, tedy nejen dat podkladových (rastrových i vektorových), ale i prázdných datových sad, do nichž budou nové informace o předmětu zájmu sběru dat shromažďovány.

V případě podkladových vrstev vektorových je řešena především jejich symbologie, úprava zobrazované legendy, viditelnost v jednotlivých měřítcích zobrazení nebo popisky prvků (Labels). V prostředí QGIS jsou všechny uvedené atributy konfigurovány ve vlastnostech vrstvy (Properties > Symbology). Co se týče podkladových vrstev rastrových, nabízejí se zde dvě možnosti. První je využití již připravených XYZ dlaždic – např. OpenStreetMap, Google Maps (velmi často jsou využívány např. satelitní snímky), Mapy.cz aj. Pokud jsou uživatelem vyžadována vlastní specifická podkladová data, musejí být do projektu zpracována ve formátu MBTiles (Processing Toolbox > Raster tools > Generate XYZ tiles /MBTiles/). Tento formát podporuje jen dlaždicová data (vektorová i rastrová). Pro jejich prezentaci je vyžadována pouze sférická projekce Mercator. Soubory mohou být interně komprimovány a optimalizovány, čímž jsou vytvářeny pohledy, které dodržují specifikaci MBTiles [6]. Typickým příkladem využití tohoto formátu v našich podmínkách je např. podkladová vrstva ze zpracovaných dat dálkového průzkumu Země nebo referenční mapové podklady Českého úřadu zeměměřického a katastrálního (Základní mapy, Ortofoto).

U prázdných datových sad je mimo základní konfigurace jejich stylů nastaven i jejich datový model – zjednodušeně řečeno požadavky na podobu a rozsah informací o objektu zájmu. Datový model musí být samozřejmě definován již před započetím sběru – jeho úprava v průběhu sběru je nežádoucí a nezřídka způsobí (při následné synchronizaci) fatální komplikace znemožňující následný geoprocessing. Datové vrstvy naplňované prostřednictvím mobilní aplikace jsou zásadně vektorové. Vždy závisí na uživatelově záměru – k dispozici jsou pouze základní typy geometrií – tedy bod, linie a polygon.

Neopomenutelným základem je definice výchozích atributů vektorové vrstvy (jejich názvu a datového typu). Dostupné datové typy se liší dle specifikace formátů. V QGIS jsou k dispozici datové typy uvedené v *tab. 2.*

#### *Tab. 2. Příklady dostupných datových typů [7] Tab. 2. Examples of available data types [7]*

![](_page_25_Picture_239.jpeg)

Jednotlivé atributy se chovají rozdílně podle jejich typu (numerický, textový, aj.). Přehled využitých datových typů pro konkrétní vektorovou datovou sadu lze získat ze záložky, zdrojová pole ve vlastnostech vrstvy (Properties > Fields). Při editaci by neměly být překračovány jejich limity, např. délka řetězce, rozsah hodnot nebo zadání chybného výrazu. Chování atributů (jak v desktopové, tak mobilní aplikaci) lze regulovat a blíže specifikovat pomocí atributového formuláře ve vlastnostech vrstvy (Properties >Attributes Form). Obecně by se konfigurace jednotlivých atributů dala rozdělit do několika sekcí, a to na základní nastavení, widgety, omezení a výchozí hodnoty (*obr. 3*).

#### Základní nastavení

V první sekci základního nastavení atributu (*obr. 4*) jsou řešeny parametry pro jeho zobrazování, a to bez ohledu na jeho datový typ. Parametr Alias přidává atributu titulek (bez omezení délky řetězce, s diakritikou a mezerami), čímž je často umožněna snazší orientace uživatele, zejména v případech atributů s podobnými či nejasnými názvy. Dalším významným parametrem je zatrhávací políčko (checkbox) Editable. Defaultně je editace polí tohoto atributu povolena. Pokud je checkbox nezatrhnutý, nelze provádět vkládání nových dat a úpravy

![](_page_25_Picture_240.jpeg)

#### Obr. 3. Atributový formulář datové vrstvy Fig. 3. Data layer attribute form

![](_page_25_Picture_241.jpeg)

#### Obr. 4. Základní nastavení atributu Fig. 4. Basic attribute settings

stávajících. Poměrně užitečnou funkcí v oblasti mobilního sběru dat je zapamatování poslední vložené hodnoty (zatrhnutí checkboxu – Reuse last entered value).

#### **Widgety**

Widgety umožňují pro různé datové typy nakonfigurovat specifické formuláře s určitým chováním a vzhledem. V následujícím textu budeme postupovat od jednodušších po pokročilé varianty widgetů.

Nejjednodušším widgetem je Úprava textu (Text Edit). Jde o základní typ editačního okna pro textové řetězce, přičemž jedinou alternativou jeho rozšíření je využití víceřádkové varianty (*obr. 5a*). Volbou widgetu Hidden je dosaženo skrytí názvu a obsahu atributu v detailu prvku. Zatrhávací pole Checkbox (*obr. 5b*) zapisuje do atributu hodnoty, které budou zatrženy, přičemž je předem vyžadována jejich definice. Použití Checkboxu je vhodné pro rozhodování mezi dvěma stavy. Prostřednictvím Jedinečných hodnot (Unique Values) je v atributu

![](_page_26_Picture_169.jpeg)

Obr. 5. Widgety – Úprava textu (a), Zatrhávací pole (b), Jedinečné hodnoty (c) Fig. 5. Widgets – Text Edit (a), Checkbox (b), Unique Values (c)

![](_page_26_Picture_170.jpeg)

## Obr. 6. Widgety – Rozsah

Fig. 6. Widgets – Range

![](_page_26_Picture_171.jpeg)

Obr. 7. Widgety – Datum/Čas Fig. 7. Widgets – Date/Time

(na základě již vložených hodnot) vygenerován obsah rozbalovacího seznamu, ze kterého lze při editaci vybírat. Pokud je tento parametr zároveň nastaven jako editovatelný (*obr. 5c*), bude vkládaný text automaticky doplňován dle možností rozbalovacího seznamu.

Pro numerické datové typy lze stanovit povolený rozsah hodnot (Range), tedy minimální a maximální hodnoty. Je možné zvolit mezi klasickým editovatelným oknem a grafickými nástroji, konkrétně posuvníkem či škálou (*obr. 6*).

Atributy obsahující datum nebo datum a čas (Date/Time) lze vkládat v mnoha formátech, případně je uživateli umožněno vložit vlastní šablonu formátu. Co se týče grafických prvků, lze atribut doplnit o vyskakovací okno s kalendářem (*obr. 7*), ze kterého je následně požadovaný údaj vybrán.

![](_page_26_Picture_172.jpeg)

#### Obr. 8. Widgety – Mapa hodnot (číselník) Fig. 8. Widgets – Value Map (domain)

![](_page_26_Picture_173.jpeg)

## Obr. 9. Omezení hodnot atributu

Fig. 9. Restriction of attribute values

![](_page_26_Picture_174.jpeg)

#### Obr. 10. Příklad konfigurace výchozí hodnoty – časové razítko Fig. 10. Default value configuration example – timestamp

Widget Mapa hodnot (Value Map) by se v podstatě dala označit za doménu nebo číselník. Editace atributu tedy probíhá výběrem hodnot z rozbalovacího seznamu (*obr. 8*). Jeho položky jsou vkládány a upravovány přímo v nastavení widgetu, pro jejich definici se využívá dvou parametrů – Hodnoty a Popisu (Value, Description), Popis je využit při editaci – ve výsledné atributové tabulce vrstvy je zobrazována Hodnota. Pokud jde o rozsáhlejší číselník, existuje zde možnost jeho importu z textového souboru. Rovněž lze importovat hodnoty z atributu jiné datové sady.

UUID generátor (Universal Unique Identifier generator) je využíván výhradně datovým typem. Text je vyplněn automaticky. Jedná se o jedinečný identifikátor složený z kombinace písmen a čísel.

Velkým trendem posledních let je to, že k nasbíraným atributům o objektu zájmu bývají často připojovány multimediální soubory, např. fotografie, zvukový záznam či video. V daném případě je pak vhodné využít widget Příloha (Attachment). Atribut datového typu textový řetězec může obsahovat absolutní či relativní cestu k souboru nebo URL (Uniform Resource Locator), kterou lze na základě této konfigurace rovnou zobrazit jako hyperlink. Pro obrázky a webové stránky je možné nastavit náhled. Více o možnostech vkládání multimediálních souborů bude uvedeno v rámci praktických ukázek níže.

#### Omezení

Omezení (Constraints) mohou ovlivnit rozsah hodnot atributu (*obr. 9*). Např. požadavek na vyplnění atributu (zatrhnutý checkbox – Not null) zajišťuje kontrolu naplnění atributu daty. Pokud atribut není vyplněn, uživatel je na tuto skutečnost pouze upozorněn, záznam prvku je však v tuto chvíli možné uložit. Pro případ, že jsou hodnoty atributu uživatelem striktně požadovány a je nutné zamezit uložení prázdného atributu, je další úrovní tohoto opatření zatrhnutí checkboxu Enforce not null constraint. Kontrola unikátnosti záznamu pracuje na podobném principu (check boxy – Unique, Enforce unique constraint). K nastavení kontrol pro zadané hodnoty je možné využít i výrazů (Expression). Na základě předem uživatelem definovaných funkcí nabízejí výrazy výkonný způsob manipulace s hodnotou atributu, geometrií a proměnnými za účelem dynamické změny stylu, geometrie, obsahu aj.

#### Výchozí hodnoty

Sekce konfigurace výchozích hodnot atributu (Defaults), pokud není podceněna, dokáže při sběru dat zastoupit poměrně širokou škálu úkonů – je vhodné jí věnovat dostatečnou pozornost právě v případech, kdy je obsah atributu určován pravidlem. Názorným příkladem je využití tzv. časového razítka, výpočtu geometrie prvku (délky, plochy) nebo souřadnice. Velmi často jsou při určení výchozích hodnot využívány složené výrazy (*obr. 10*) [7].

## OVLÁDÁNÍ MOBILNÍ APLIKACE QFIELD

Ovládání této mobilní aplikace je intuitivní – v případě, že pečlivě nastavený projekt je již v desktopové aplikaci, neměla by při sběru dat v terénu vzniknout žádná komplikace.

V následujícím textu bude tedy řešena zejména doposud využívaná manuální varianta importu projektu. Po transformaci připraveného projektu pluginem QFieldSync (do požadovaného formátu) je následně přesunuta celá složka (nekomprimovaná) do úložiště mobilního zařízení (přes kabel USB, Google Drive, Dropbox aj.). Musí mít konkrétní umístění: <drive>:/Android/ data/ch.opengis.qfield/files/ (pro úspěšné spuštění projektu v aplikaci je toto umístění nezbytné dodržet). Může být i více složek obsahujících různé projekty, jejich počet je omezen pouze kapacitou uživatelova mobilního zařízení.

Po spuštění mobilní aplikace je otevřen lokální soubor, složka Importované projekty a po výběru požadovaného projektu zvolen příslušný soubor projektu. Po jeho načtení jsou data zobrazena způsobem, který koresponduje s jejich zobrazením v desktopové aplikaci. Obsah projektu (legenda mapy) včetně podkladových map je vyvolán ikonou hlavního menu v levém horním rohu. Po dvojitém poklepání (nebo dlouhém stisku na požadovanou vrstvu) se objeví vyskakovací okno s nabídkou, díky které lze např. ovládat viditelnost jednotlivých vrstev, zobrazit či skrýt popisky prvků, rozbalit nebo skrýt položky legendy, případně přiblížit danou vrstvu či zobrazit seznam všech prvků vrstvy.

Digitalizaci nových a úpravu polohy stávajících prvků v terénu lze započít až po zapnutí režimu úprav v hlavním menu a po výběru požadované vektorové vrstvy. V okamžiku, kdy je spuštěna editace, se uprostřed mapového pole objeví zaměřovací kříž, který je nutný středem nastavit na požadovanou lokalitu. Zde jsou možné dva přístupy. Prvním je ruční vyhledání lokality dle podkladové mapy. Druhý přístup, častěji využívaný pro lokalizaci bodu, využívá uživatelovu polohu – zde je důležité mít na mobilním zařízení pro aplikaci povolení k určování polohy. Potvrzením pro vytvoření nového prvku je zelené tlačítko "plus" v pravém dolním rohu mapového pole. Následně se objeví pole s předem definovanými atributy k vyplnění. Tento postup zadávání prvků s geometrií "bod" je základem pro tvorbu dvou dalších (linie a polygon), kdy jsou mezi zadanými vertexy tvořeny hrany. Pro zrušení chybně umístěného bodu je určeno tlačítko "minus" v pravém dolním rohu. U těchto geometrií se provádí ukončení prvku či jeho zrušení ikonami ve spodní části obrazovky.

#### Objekty pro převádění vod

![](_page_27_Picture_281.jpeg)

#### Charakteristické body na cestní síti

![](_page_27_Picture_282.jpeg)

#### Významné změny na cestní síti  $M = 1$  New Town **COLOR** m: 1 TVP\_900U 1/p bods on 2 PRESIDENT PASSAGE ARMS Offices **HE**  $= 1.000$ Foto  $150$ **PK & FOZNAMA Postani** as \$10000 Edga  $\leftarrow$  a sequence such  $\leftarrow$  7 DAILAE

Obr. 11. Datové modely

Fig. 11. Data models

Pro úpravu atributů není nutné mít spuštěný editační režim. Poklepáním na zvolený prvek na mapě jsou zobrazeny jeho atributy. Pokud se na dané lokalitě nachází více prvků i z jiných vrstev (překrývají se), budou v nabídce uvedeny všechny. Tehdy může být proveden výběr jednoho či více prvků. Po tomto výběru je nutné stisknout ikonu pro editaci atributů, poté mohou být provedeny požadované úkony [1].

## PŘÍPADOVÉ STUDIE

Mobilní aplikace pro sběr prostorových dat QField nalezla své uplatnění v uplynulých letech v mnoha odvětvích. Mezi nejpočetnější zástupce lze zařadit archeologii, cestovní ruch, územní plánování nebo krajinářství a zemědělství.

Např. byla nasazena při sběru dat na otevřeném prostranství při archeologickém průzkumu na lokalitách poblíž Říma, přičemž vysoce ceněna byla zejména možnost vytváření prostorových dotazů ze dvou a více tabulek. Díky minimalizaci množství ukládaných dat se proces sběru dat v terénu výrazně zkrátil [8].

Rovněž němečtí urbanisté se uchýlili k nasazení této aplikace pro zdokumentování stavu struktury měst pro efektivnější plánování. Shromážděná data jsou prostřednictvím dalších open source softwarů (QGIS, PostgreSQL a PostGIS) dále zpracována a zpřístupněna v informačním systému ALKIS®. Vzhledem k pozitivním zkušenostem s 2D daty se jejich dalším vymezeným cílem stala třetí dimenze z hlediska digitálních výškových modelů a 3D modelů budov [9].

Možnosti mobilního mapování hodnotili i rumunští geografové, kteří sbírali data o pohybu turistů ve velkých městech (Oradea, Temešvár, Kluž a Bukurešť). V této studii bylo porovnáváno více mobilních aplikací (QField, Geopaparazzi a Survey123), přičemž v případě QField byla kladně hodnocena zejména možnost přípravy dynamických formulářů a jejich flexibilita dle uživatelských požadavků [10].

Na tichomořském ostrově Tonga byla pomocí QField mapována zemědělská krajina. Sběr dat se vyznačoval poměrně velkou pracovní skupinou pořizovatelů, proto na rozdíl od předchozích uvedených aplikací nebylo využito přímého napojení na databázový systém. Autoři studie popisují zejména výhody využití nyní zpoplatněné služby QFieldCloud spočívající především v jednoduchém způsobu sjednocení dat shromážděných různými skupinami ve stejném čase. Teprve po této synchronizaci byla data postoupena do databáze k dalšímu zpracování [11].

V rámci naší organizace byla aplikace nasazena při následujících činnostech:

#### Analýza změn vodního režimu pozemků a vodních toků na území Krkonošského národního parku vyvolaných sítí pozemních komunikací

Hlavním cílem tohoto záměru je, aby na celém území Krkonošského národního parku bylo možné analyzovat vliv sítě pozemních komunikací, včetně souvisejících odvodňovacích objektů na vodní režim, zejména na celkový odtok vody. V rámci dílčího cíle – tvorby prostorových datových sad, podrobně mapujících síť pozemních komunikací na území národního parku, včetně souvisejících odvodňovacích objektů a také síť vodních toků všech řádů, byla pro sběr dat v terénu zvolena mobilní aplikace QField. Základními požadavky byla možnost sběru dat paralelně na více zařízeních, přidání více multimediálních souborů k jednomu prvku a přítomnost specifických podkladových dat. Vzhledem k tomu, že práce na projektu probíhaly před zpoplatněním služby, sjednocení získaných dat bylo realizováno prostřednictvím QFieldCloud.

Byly navrženy datové modely (*obr. 11*) pro tři bodové vrstvy: objekty pro převádění vod (propustky, brody, mostky, horské vpusti aj.), charakteristické body na cestní síti (pozemní komunikace, lesní cesta pro odvoz dřeva /1L a 2L/, svážnice /3L/, technologická linka /4L/, pěší cesta /upravená technicky/, pěšina /pouze vyšlapaná/, povalový chodník aj.) a významné změny na cestní síti (začátek či konec cesty, zřetelný zlom v niveletě nebo sedlo, zřetelná změna povrchu, změna podélného odvodnění, příslušenství lesní cesty, překážka/svedení přítoku vod aj.).

V průběhu realizace terénních šetření byl datový model na základě uživatelských požadavků pozměněn. Bylo tedy nutné výsledné etapy harmonizovat v prostředí desktopové aplikace QGIS. V rámci území Krkonošského národního parku bylo zmapováno a popsáno kolem 2 000 bodových objektů na čtyřech vybraných lokalitách.

#### Vytvoření a naplnění registru všech výpustí na úseku vodního toku Labe od Brandýsa nad Labem po Mělník – pilotní projekt

Cílem tohoto pilotního projektu bylo na vybraném úseku významného vodního toku Labe zmapovat výpusti odpadních vod a zjištěné objekty ztotožnit s existujícími evidencemi se záměrem získat přehled o evidovaných a neevidovaných výpustích. Zadávacími subjekty byla ministerstva životního prostředí a zemědělství.

Zde mobilní aplikace sehrála zcela odlišnou roli než v předchozím případě. Úkolem bylo výsledky již provedeného terénního sběru dat zpřístupnit uživatelům mobilních zařízení (např. pro ověření stavu mapovaných objektů). Na rozdíl od paralelně vznikající webové mapové aplikace byla založena výhradně na open source technologiích (desktopová aplikace QGIS a jeho zásuvné moduly, QField). Nejde tedy o vývoj vlastní mobilní mapové aplikace, nýbrž

o konfiguraci tzv. projektu, jenž je importován do prostředí aplikace QField a tam uživatelům zpřístupněn.

Při vlastní konfiguraci projektu byl důraz kladen nejen na vhodné nastavení symbologie a doplnění o další tematické vrstvy, podkladové mapy a četnou fotodokumentaci, ale zejména na jejich provázání, umístění v adresářích a převod do vhodného formátu pro import do aplikace QField. V současné době aplikace zobrazuje pouze výsledky terénního průzkumu na podkladové mapě leteckého snímkování (Google Satellite – Google Maps) se zvýrazněním vodních ploch a doplněním o názvy některých tematicky významných okolních objektů nebo, pro snazší orientaci, na podkladu OpenStreetMap. Vzhledem k plánovanému rozšíření využití mobilní aplikace o možnost sběru nových dat je v importovaném balíku přiložena i prázdná testovací vrstva s předpřipravenými položkami a číselníky, do které lze zapisovat nové záznamy. Samozřejmě obsah mapové aplikace lze bez potíží doplnit rovněž o další vektorové i rastrové datové sady dle případných požadavků.

## VYHODNOCENÍ A ZÁVĚR

Testování jedné z mnoha mobilních aplikací pro sběr prostorových dat ve VÚV TGM probíhá přibližně od poloviny roku 2022. Důvodem výběru mobilní aplikace založené na principech open source technologií byl zejména fakt, že v komunitě uživatelů GIS jsou navazující segmenty architektury (zejména desktopová aplikace QGIS) již poměrně rozšířené.

Po počátečních obtížích, zejména s kompatibilitou formátů produktů ESRI, které jsou v rámci naší organizace stále preferovány, se podařilo docílit v oblasti terénního sběru dat výsledků srovnatelně kvalitních s produkty komerčních poskytovatelů GIS nástrojů. Zásadním milníkem pro testování aplikace QField se stalo ukončení provozu beta verze a následné zpoplatnění služby QFieldCloud, která plně pokrývala požadavky na shromažďování a zálohování dat pořizovaných větším počtem zařízení současně. Zároveň byla určena k poměrně bezpečné synchronizaci získaných dat. Vzhledem k nejistotě, zda bude dostatek potenciálních uživatelů ochoten novou aplikaci v rámci svých činností zařadit, uchýlili jsme se k prozatímnímu řešení manuálního přesunu transformovaných dat z desktopové aplikace přímo na úložiště mobilního zařízení. Na tuto situaci hodláme v budoucnu samozřejmě zareagovat v podobě vlastního cloudového řešení nebo přímého připojení na samostatnou databázi.

Podobně jako jiné mobilní GIS, má i aplikace QField svá omezení a úskalí. Např. nestabilní internetové připojení výrazně zpomaluje načítání podkladových vrstev a zvyšuje nepřesnost polohy zaměřených objektů (lze eliminovat integrací GNSS antény či importem dat z přijímačů GNSS). Dalším omezením je nemožnost využití WMS služeb při sběru dat v terénu. Provoz aplikace je poměrně náročný i na výdrž baterie mobilního zařízení.

V každém případě výše zmíněná úspěšná nasazení mobilní aplikace QField v rámci dvou realizovaných zakázek prokazují její vysoký potenciál. Jde o zajímavou možnost využití jedné z mnoha geoinformačních technologií, a to s minimálními náklady na její pořízení a vysokou flexibilitou při plnění uživatelských požadavků.

#### Literatura

[1] *QField Ecosystem Documentation* [on-line]. Dostupné z: https://docs.qfield.org/

[2] MAURYA, S. P., OHRI, A., MISHRA, S. Open Source GIS: A Review. In: *Proceedings of the National Conference on Open-Source GIS: Opportunities and Challenges, Varanasi, India*. 2015. s. 9–10.

[3] NOWAK, M. M. et al. Mobile GIS Applications for Environmental Field Surveys: A State of the Art. *Global Ecology and Conservation*. 2020, 23, e01089.

[4] *OPENGIS.ch, QField Highlights* [on-line]. Dostupné z: https://www.opengis.ch/category/qfield/ highlights/

[5] BROVELLI, M. A. et al. Free and Open Source Software for Geospatial Applications (FOSS4G) to Support Future Earth. *International Journal of Digital Earth*. 2017, 10(4), s. 386–404.

[6] *GDAL documentation, MBTiles* [on-line]. Dostupné z: https://gdal.org/drivers/raster/mbtiles.html

[7] *Documentation for QGIS 3.28* [on-line]. Dostupné z: https://docs.qgis.org/3.28/en/docs/index.html

[8] MONTAGNETTI, R., GUARINO, G. From QGIS to QField and Vice Versa: How the New Android Application is Facilitating the Work of the Archaeologist in the Field. *Environmental Sciences Proceedings*. 2021, 10(1), 6.

[9] OSTADABBAS, H., WEIPPERT, H., BEHR, F.-J. Using the Synergy of QField for Collecting Data On-Site and QGIS for Interactive Map Creation by ALKIS® Data Extraction and Implementation in PostgreSQL for Urban Planning Processes. *The International Archives of the Photogrammetry, Remote Sensing and Spatial Information Sciences*. 2020, 43, s. 679–683.

[10] TROJAN, J., GRAMA, V., CHRASTINA, P. Mapping of Sustainable Tourism in Romanian Cities in the Field – The Synergy of Using QField and QGIS In Situ. *Journal of Tourism, Hospitality and Commerce*. 2019, 10(2), s. 52–58.

[11] DUNCAN, J. et al. An Open-Source Mobile Geospatial Platform for Agricultural Landscape Mapping: A Case Study of Wall-To-Wall Farm Systems Mapping in Tonga. *The International Archives of the Photogrammetry, Remote Sensing and Spatial Information Sciences*. 2022, 48, s. 119–126.

[12] GASPARI, F. et al. Mobile Mapping Solutions for the Update and Management of Trafic Signs in a Road Cadastre Free Open-Source GIS Architecture. *The International Archives of the Photogrammetry, Remote Sensing and Spatial Information Sciences*. 2023, 48, s. 61–66.

[13] NYSÆTER, H., LEIKNES, A. Fit-For-Purpose Boundary Mapping with Low-Cost GNSS Receivers and *Opensource Software*. FIG Working Week 2023 Protecting Our World, Conquering New Frontiers Orlando, Florida, USA

#### Autoři

**Ing. Bc. Václava Maťašovská<sup>1</sup>** vaclava.matasovska@vuv.cz ORCID: 0000-0001-9229-463X

**Ing. Josef Kratina, Ph.D. 1** josef.kratina@vuv.cz ORCID: 0000-0001-6095-586X

**Radim Kabeláč**<sup>2</sup> radim.kabelac@vuv.cz ORCID: 0009-0004-8587-1602

<sup>1</sup>Výzkumný ústav vodohospodářský T. G. Masaryka, Praha <sup>2</sup>Výzkumný ústav vodohospodářský T. G. Masaryka, Ostrava

Příspěvek prošel recenzním řízením.

DOI: 10.46555/VTEI.2024.01.002

ISSN 0322-8916 (print), ISSN 1805-6555 (on-line) © 2024 Autoři. Tuto práci je kdokoli oprávněn šířit a využívat za podmínek licence CC BY-NC 4.0.

## QFIELD – MOBILE APPLICATION FOR DATA COLLECTION ESTABLISHED ON THE PRINCIPLES OF OPEN SOURCE **SOFTWARE**

#### **MAŤAŠOVSKÁ, V.1 ; KRATINA, J.1 ; KABELÁČ, R.2**

1 T. G. Masaryk Water Research Institute, Prague

2 T. G. Masaryk Water Research Institute, Ostrava

**Keywords:** QField – mobile GIS – Open Source Software – QGIS – field data collection

Acquisition of primary spatial data in the form of a field survey can undoubtedly be described as the most demanding method of their acquisition in terms of time and financial costs. However, in the past few years, there has been a sharp turnaround in the field of mobile mapping. With the introduction of smartphones and laptops or tablets, countless applications for field data collection have been developed. Combined with Open Source tools, mobile data collection activities have become widely available to both professional and as well as the general public. One of these applications is QField. It is a multi-platform mobile GIS designed primarily for Google Android, Apple iOS and Microsoft Windows platforms. Its user interface is strikingly similar to that of the QGIS desktop app, giving the false impression that the mobile app is part of it. However, it is a stand-alone software developed by an Open Source solutions group, OPENGIS.ch, whose compatibility with the desktop application is ensured by another element, a plugin. The aim of this paper is therefore not only to introduce the reader to some of the functionalities of this mobile application, including its advantages and pitfalls, but also, and most importantly, to critically evaluate its usability in practice. This is done by combining the experience of other authors of case studies with my own experience, gained in the performance of tasks arising from the activities of the T. G. Masaryk Water Research Institute.

![](_page_30_Picture_0.jpeg)

## Weisshuhnův náhon v Žimrovicích

#### **JAN UNUCKA, ANTONÍN KOHUT, TEREZA MACUROVÁ**

**Klíčová slova:** Weisshuhnův náhon – hydrometrická měření – HEC-RAS – MIKE 11

### ABSTRAKT

Pobočka ČHMÚ Ostrava měla opakovaně příležitost měřit vodní náhony. Většinou šlo o ověřovací měření minimálních zůstatkových průtoků či měření pro potřeby konstrukce nebo revize měrných křivek průtoků. V rámci těchto měření bylo cennou zkušeností poznat tato bezesporu velmi zajímavá vodní díla, jež jsou také často technickými památkami. V rámci těchto činností proběhla měření a následná modelování Weisshuhnova náhonu v Žimrovicích. Náš příspěvek shrnuje a komentuje dílčí výsledky těchto činností. Jedním z úkolů bylo stanovit kritická místa z hlediska ztrát vody ve Weisshuhnově (Žimrovickém) náhonu. Byť k těmto jevům dochází, nejde o zásadní čísla, jak ostatně ilustrují výsledky měření a modelování. Pro měření byly využity různé typy přístrojů, převážně šlo o ADCP přístroje, konkrétně RDI Teledyne StreamPro, SonTek RiverSurveyor M9 a SonTek Teledyne RS5. Pro simulaci ustáleného a neustáleného proudění byly využity modely MIKE 11 a HEC-RAS.

## ÚVOD

Vodní náhony řadíme mezi antropogenní stavby, které měly v minulých stoletích velký vliv na utváření kulturní krajiny na našem území [1]. Je nasnadě, že náhonům je zapotřebí věnovat pozornost nejen z hlediska památkové péče, ale i z hlediska hydrologických a hydraulických aspektů. Primární funkcí náhonů je transport vody a následné využití vodní energie na konkrétní účely. Dříve se jednalo především o využití této energie v mlýnech, pilách a podnicích na zpracování textilních surovin či papírnách. Převod může probíhat v rámci povodí, nezřídka kdy se však setkáváme i s náhony, jež převádějí vodu mezi více povodími.

Výstavbou náhonů se jako první v historii zabývala Harappská kultura již v době bronzové, jejich budování však pokračovalo i dále – přes římské období a středověk až po nástup průmyslové revoluce [2]. Preciznost a kvalita výstavby těchto významných hydrologických struktur nás dodnes může fascinovat, protože mnohé středověké projekty, např. strouhy v rámci třeboňské soustavy, okolí Pardubic (Opatovický kanál, Zminka) nebo CHKO Poodří dodnes plní svoji funkci [3].

Náhony, jakožto uměle vybudovaná vodní koryta, zvyšují hustotu říční sítě, ovlivňují režim průtoků vody i splavenin, poměry podzemních vod a také vegetaci. Je třeba zmínit, že náhony jsou antropogenními tvary reliéfu, které lze řadit mezi počáteční stadium kanalizování vodních toků na našem území [1].

Od počátků budování náhonů již uběhlo mnoho let, a proto mohou být náhony v již neprovozuschopném stavu. V případě, že bychom chtěli obnovit jejich funkci, je nutné posoudit jejich technický stav. Obnova funkce náhonů přichází v úvahu z důvodu extrémních klimatických výkyvů v podobě dlouhých období sucha nebo intenzivních povodní. Pro nadlepšení průtoků ve vodních tocích v období sucha se nabízí jejich obnova, popřípadě po zvážení kapacity náhonu by mohly rovněž sloužit k převodu povodňových průtoků [3].

V pohoří Jeseníků byla již od dávných dob využívána energie vodních toků prostřednictvím náhonů, jež byly často doplněny soustavou malých vodních nádrží. Mezi zajímavé stavby v této lokalitě můžeme zmínit např. Hanušovický náhon, náhony na Horní Moravě a Krupé či náhony v povodí Černé Opavy. Mezi jeden z těchto náhonů nacházejících se v Nízkém Jeseníku patří náhon v Žimrovicích, tzv. Weisshuhnův [3].

Carl Weisshuhn (1837–1919), známý podnikatel a stavitel, má na svém kontě několik významných staveb na Opavsku a ve Slezsku. V druhé polovině 19. století se proslavil stavbou mostů, viaduktů, horských drah a železnic. V roce 1891 Weisshuhn vybudoval 3,6 km dlouhý náhon přivádějící vodu do nově postavené papírny v Žimrovicích. Voda do náhonu vtéká z levého břehu nad Weisshuhnovým jezem situovaným v záhybu meandru řeky Moravice a obtéká skalnaté svahy pod Kozím hřbetem. Trasa náhonu je vedena třemi tunely vytesanými ve skále a dvěma akvadukty protínající přítoky Moravice – Kamenný potok a bezejmenný potok. Koryto náhonu je obdélníkového a lichoběžníkového tvaru o šířce 4–5 m a je původně obloženo kameny, přičemž část je vybudována ve skalním podloží. Na konci náhonu je situována výpust pro ledové kry a bahno [4, 5].

V prvním období papírna zahrnovala jednu brusírnu s pěti horizontálními bruskami, jednu turbínu a jeden papírenský stroj. Papírna byla schopna již v začátcích provozu vyrobit až 8 000 kg papíru za den. Žimrovickým náhonem do papírny tehdy proudila voda o rychlosti 4 m<sup>3</sup> za sekundu, což zdvojnásobilo výkon na téměř tisíc koňských sil [6].

Žimrovická papírna se výrazně rozvinula na přelomu 19. a 20. století, kdy Weisshuhn dostal povolení k plavení dříví, jež bylo těženo z lesů rostoucích okolo řeky Moravice [6]. Dřevo v podobě metrové kulatiny zbavené kůry bylo při příznivé hydrologické situaci, zejména při jarním tání sněhu nebo za podzimních dešťů, plaveno až k Weisshuhnovu splavu u Kozího hřbetu a odtud náhonem přímo do továrny [7].

Zajímavostí je, že mezi nádražím v Hradci nad Moravicí a Žimrovickými papírnami nechal Weisshuhn vybudovat také 4 100 m dlouhou úzkokolejnou trať vedoucí okolo řeky Moravice od Weisshuhnova jezu až do papíren, která byla označována jako "Pifka". Touto tratí byl přepravován zejména starý papír z hradeckého nádraží do Žimrovic [8].

Plavení dřeva náhonem probíhalo až do roku 1966, nicméně v roce 1946 byl závod znárodněn a od té doby se několikrát měnili provozovatelé výrobny. Náhon se zachoval funkční a proudí jím voda určená pro výrobu elektrické energie zásobující dodnes fungující papírenskou výrobu [3]. Přehledovou situační mapku zájmového území lze nalézt na *obr. 6*.

#### Terénní práce a měření

Pro lepší pochopení vlivu náhonů na krajinné prostředí, konkrétněji pak na hydrologický režim krajiny, bylo nutné vyjma rešeršní části a studia dostupné

![](_page_32_Picture_1.jpeg)

Obr. 1. Měření průtoků pomocí ADCP přístroje RDI StreamPro na Weisshuhnově náhonu v Žimrovicích dne 8. ledna 2024 (Foto: J. Unucka) Fig. 1. Discharge measurement using ADCP RDI StreamPro, Weisshuhn flume in Žimrovice, 8th January 2024 (Photo: J. Unucka)

literatury uskutečnit také terénní měření a průzkum. U Weisshuhnova náhonu v Žimrovicích bylo provedeno jak terénní mapování a zaměření objektů (geodetická GNSS, totální stanice), tak i hydrometrická měření – byla použita hydrometrická vrtule, indukční přístroje (OTT MF Pro) a akustické přístroje (ADCP Teledyne RDI StreamPro, SonTek River Surveyor M9 a v roce 2024 i nově RS5 a konečně také ADV SonTek FlowTracker2). S pomocí těchto naměřených dat je možné realizovat následné analýzy v hydraulických modelech, jež umožňují 1D/2D simulace ustáleného a neustáleného proudění a nabízejí bohaté možnosti vizualizace výsledků včetně exportů dílčích dat do prostředí GIS. Terénní měření společně s následnými provedenými analýzami a simulacemi nám umožňuje lépe pochopit a konkretizovat dopady těchto děl na vodní režim v krajině, např. převody vody za povodní nebo naopak vliv náhonů v obdobích sucha [9].

Pro zkvalitnění vstupních polohopisných a výškopisných dat pro následnou schematizaci hydraulických modelů bylo provedeno geodetické zaměření vybraných úseků a objektů Žimrovického náhonu. Tato měření byla prováděna za použití totální stanice a dvoufrekvenční měřičské GNSS (Global Navigation Satellite System), pomocí nichž lze objekty zaměřovat s velmi vysokou polohovou přesností. V místech, kde probíhala hydrometrická měření, byly pomocí GNSS a totální stanice zaměřeny i příčné profily. Možnost využít GPS data v RTK režimu nabízejí i ADCP přístroje SonTek RiverSurveyor M9 a RS5.

Pro parametrizaci a kalibraci hydraulických modelů a konstrukce měrných křivek průtoků bylo využito měření profilových rychlostí. Díky měření ručními nebo plovákovými přístroji v několika stanovených příčných profilech směrem po toku jsme byli schopni analyzovat pokles Q a na základě těchto poklesů byl posouzen technický stav náhonu z hlediska případných průsaků a ztrát vody. Ukázalo se, že navzdory svému stáří je tento náhon ve velmi dobrém technickém stavu. Je obdivuhodné, jak kvalitně byl na svou dobu, kdy byly technické prostředky a nástroje omezené, vybudován. Výstupy měření Q lze zhodnotit v části Výsledky na *obr. 4* a *5*.

![](_page_33_Figure_1.jpeg)

Obr. 2. Ukázka schematizace vodního toku Moravice a Weisshuhnova náhonu v HD modelu DHI MIKE 11

Fig. 2. Example of schematization of the main river Moravice and Weisshuhn flume, MIKE 11 hydraulic model

![](_page_33_Figure_4.jpeg)

Obr. 3. Ukázka schematizace vodního toku Moravice a Weisshuhnova náhonu v HD modelu HEC-RAS

Fig. 3. Example of schematization of the main river Moravice and Weisshuhn flume, HEC-RAS hydraulic model

#### Hydrologické modelování

Hydrologické, potažmo matematické modelování je bezesporu nástroj, který je v dnešní době prakticky nepostradatelný. Pomocí specializovaného softwaru jsme schopni simulovat různé scénáře, aniž bychom museli jakkoli zasahovat do reálného prostředí. Pro potřeby simulace včetně vlivu technických objektů a převodů vody (rozdělovací objekty, odlehčení) bylo nutné zvolit takové programové prostředky, jež umožňují simulovat i tyto typy hydrologických a hydraulických systémů. V rámci srážkoodtokového modelování byl využit software HEC-HMS, což je program, který byl vyvinut americkou armádou a prochází neustálým vývojem a vylepšováním [3]. Z programových prostředků, jež se zaměřují na pohyb vody v korytech, ať už přirozených, či umělých, tedy souhrnně hydraulických modelů, byly zvoleny HEC-RAS a MIKE 11. Všechny tyto výše zmíněné programové prostředky jsou zastřešeny tím, že jde o průmyslové standardy FEMA/NFIP. Schematizace MIKE 11 byla následně importována do modelu HEC-RAS, takže geometrické a hydraulické (např. drsnosti koryt) parametry schematizací byly v obou modelech identické. Velkou výhodou obou modelů je také možnost parametrizovat ztráty a průsaky pomocí tzv. Leakage koeficientů.

## VÝSLEDKY

Z *obr. 4* a *5* vyplývá, že ztráty způsobené průsaky nejsou nijak zásadní z hlediska ohrožení bezprostředního okolí či samotné funkčnosti náhonu. Lze konstatovat, že dílo neztrácí ani po letech svůj hydrologický a hydraulický význam. Výstupem nejsou jen měřené a simulované hydraulické parametry náhonu, ale také dílčí zhodnocení stavu technického objektu. Dále můžeme na základě získaných výsledků porovnat a zanalyzovat, nakolik jsou využitelné výstupy ze simulací hydraulických modelů, v tomto případě konkrétně modelů HEC-RAS a MIKE 11. Je zapotřebí vyzdvihnout, že i přes komplikované hydraulické poměry jsou výstupy z modelů velmi přesné a blíží se skutečně změřenému průtoku *in situ*. Pro další hodnocení hydrologicko-hydraulických parametrů a významu díla během povodní či období sucha mohou probíhat další měření a následně i simulace v HD modelech, které pomohou význam těchto děl v krajině lépe pochopit a definovat.

![](_page_33_Figure_11.jpeg)

s nižšími průtoky

Fig. 4. Comparison of measured and simulated discharges during low flow episodes

Pro srovnání můžeme porovnat oba grafy, kdy na prvním jsou hodnoty Q měřeny a následně simulovány pro menší vodnosti a na druhém (*obr. 5*) bylo totéž provedeno za stavu vyšších vodností.

![](_page_33_Figure_15.jpeg)

Obr. 5. Grafický výstup srovnání měřených a simulovaných průtoků během období s vyššími průtoky

Fig. 5. Comparison of measured and simulated discharges during high flow episodes

ČHMÚ Ostrava plánuje pokračování ve výzkumu starých vodních děl v krajině, jelikož jde o bezesporu zajímavá díla nejen z hlediska historického a stavebně-technického [10], ale také z hlediska hydrologického (převody vody) a ekologického (refugia nebo biokoridory pro druhy rostlin a živočichů, jež jsou vázány na akvatické a přechodné biotopy). Dílčí výsledky pro konkrétní lokality jsou prezentovány nejčastěji v rámci pravidelné konference Vodní mlýny, kterou pořádá muzeum v Ústí nad Orlicí pod vedením PhDr. Radima Urbánka. Autoři doufají, že časem vznikne i ucelenější publikace.

![](_page_34_Figure_1.jpeg)

Obr. 6. Přehledová mapka zájmové lokality Fig. 6. Location of the pilot area

![](_page_34_Figure_3.jpeg)

Obr. 7. Historická mapa Weisshuhnova náhonu Fig. 7. Historical map of Weisshuhn flume

Jakkoli měření průtoků a modelování hydraulických procesů v náhonech představuje určité specifikum, dosavadní práce na různých lokalitách (Žimrovice, Hanušovice, Žďárský potok, Javorka, Ploskovický potok apod.) poukazují na fakt, že vhodně zvolená přístrojová technika a software umožňují získat použitelné výsledky.

#### **Literatura**

[1] IVAN, A. Vodní náhony. Opomíjené antropogenní tvary reliéfu. *Sborník československé geografické společnosti*. 1989, 2(94), s. 89–102.

[2] TAINTER, J. A. *Kolapsy složitých společností*. Praha: Dokořán, 2009. 319 s. ISBN 978-80-7363-248-9.

[3] UNUCKA, J. *Environmentální modelování 1. Skriptum PřF OU*. Ostrava: SVZZ, 2014. 209 s.

[4] CALETKA, M., DRÁB, A., DZURÁKOVÁ, M., FOREJTNÍKOVÁ, M., HONEK, D., HUDCOVÁ, H., JULÍNEK, T., RAČOCH, R., ROZKOŠNÝ, M., KUČA, K., BOROVCOVÁ, A., DRNEK, K., KOLKA, M., MATĚJ, M., RYŠKOVÁ, M., URBÁNEK, M., FRAJER, J., LÉTAL, A., PAVELKOVÁ, R., KOTARI, S. B., SVITÁK, Z., VYSKOČIL, A. *Metodika klasifikace a hodnocení průmyslového dědictví z pohledu památkové péče – vodní hospodářství.* Praha: Národní památkový ústav, Výzkumný ústav vodohospodářský T. G. Masaryka, v. v. i., 2022. 383 s. ISBN 978-80-88240-06-8.

[5] HONEK, D., DZURÁKOVÁ, M., CALETKA, M. Tourist Potential of Weisshuhn´s Race in Žimrovice in the Opava Region. In: FIALOVÁ, J. (ed.). *Public Recreation and Landscape Protection – with Environment Hand in Hand*. *Proceedings of the 13th Conference.* Brno: Mendel University in Brno, 2022, s. 403–408. Dostupné z: doi: 10.11118/978-80-7509-831-3-0403.

[6] WEISSHUHN, I. *Vzpomínky na mého otce.* Opava, 2001. 121 s.

[7] TICHÝ, A., ZAHNAŠ, P. Otisky neobyčejné osobnosti Carla Weisshuhna v údolí Moravice. *Oživlý svět technických památek* (5. 11. 2024).

[8] DUŠEK, P. Mezi Hradcem a Žimrovicemi kdysi vedla úzkokolejná trať. 2016. *Opavský a hlučínský deník*  (5. 11. 2024).

[9] UNUCKA, J. Výzkum Weisshuhnova náhonu z vodohospodářského a hydrologického hlediska. *Vlastivědné listy Slezska a severní Moravy*. 2016, 42(1), s. 33–36.

[10] ŠTĚPÁN, L., URBÁNEK, R., KLIMEŠOVÁ, H. *Dílo mlynářů a sekerníků v Čechách II.* Praha: Argo, 2008. ISBN 978-80-257-0015-0.

#### Autoři

**doc. RNDr. Jan Unucka, Ph.D.1** jan.unucka@chmi.cz ORCID: 0000-0003-4339-0726

**Ing. Antonín Kohut<sup>1</sup>** antonin.kohut@chmi.cz

#### **Mgr. Tereza Macurová1, 2** tereza.macurova@chmi.cz

<sup>1</sup>Český hydrometeorologický ústav, pobočka Ostrava <sup>2</sup>Katedra fyzické geografie a geoekologie, PřF OU, Slezská Ostrava

Informativní článek, který nepodléhá recenznímu řízení.

ISSN 0322-8916 (print), ISSN 1805-6555 (on-line) © 2024 Autoři. Tuto práci je kdokoli oprávněn šířit a využívat za podmínek licence CC BY-NC 4.0.

## WEISSHUHN FLUME IN ŽIMROVICE

#### **UNUCKA, J. 1 ; KOHUT, A.1 ; MACUROVÁ, T. 1, 2**

1 Czech Hydrometeorological Institute, Ostrava 2 Department of Physical Geography and Geoecology, Faculty of Science, University of Ostrava

#### **Keywords:** Weisshuhn flume – hydrometric measurements – HEC-RAS – MIKE 11

The ČHMÚ Ostrava branch had repeatedly the opportunity to measure water flumes, mostly during verification measurements of minimum residual flows or measurements for structural wear or revision of flow measurement curves. As part of these measurements, it was a very valuable experience to get to know these undoubtedly very interesting water works, which are often also technical monuments. As part of these activities, measurements and subsequent modelling of the Weisshuhn flume in Žimrovice. This article summarizes and comments on the partial results of these activities. One of the tasks was to determine the critical points in terms of water losses in the Weisshuhn drive. Although these phenomena occur, they are not essential values, as the results of measurements and modelling illustrate. Different types of devices were used for the measurements, the dominant ones were ADCP devices, namely RDITeledyne StreamPro, SonTek RiverSurveyor M9 and SonTek Teledyne RS5. MIKE 11 and HEC-RAS hydraulic models were used to simulate steady and unsteady flow.

![](_page_36_Picture_0.jpeg)

![](_page_37_Picture_0.jpeg)

## Autoři VTEI

## **Ing. Luděk Bureš, Ph.D.**

ČZU v Praze buresl@fzp.czu.cz www.fzp.czu.cz

![](_page_38_Picture_4.jpeg)

Ing. Luděk Bureš, Ph.D., je absolventem magisterského oboru Krajinné inženýrství (2013) a doktorského oboru Environmentální modelování (2019) na Fakultě životního prostření České zemědělské univerzity v Praze. Profesně se zabývá především hydrodynamickým modelováním vodních toků a přípravou batymetrických modelů pro hydrodynamické modelování. Podílí se na řešení výzkumných projektů. Je autorem a spoluautorem publikací v mezinárodních i tuzemských odborných časopisech, certifikovaných metodik, specializovaných map a softwarů.

## **Ing. Bc. Václava Maťašovská**

VÚV TGM, v. v. i., Praha vaclava.matasovska@vuv.cz www.vuv.cz

Ing. Bc. Václava Maťašovská je zaměstnankyní oddělení GIS a kartografie ve VÚV TGM, v. v. i., od roku 2018. V roce 2014 ukončila magisterský obor Regionální environmentální správa na Fakultě životního prostředí České zemědělské univerzity v Praze a v roce 2017 bakalářský obor Geoinformatika na Hornicko-geologické fakultě Vysoké školy báňské – Technické univerzity v Ostravě. Zaměřuje se na aplikace nekonvenčních metod dálkového průzkumu Země ve vodním hospodářství a využití GIS založených na principech technologií open source.

**Ing. Pavel Richter, Ph.D.**  VÚV TGM, v. v. i., Praha pavel.richter@vuv.cz www.vuv.cz

![](_page_38_Picture_10.jpeg)

Ing. Pavel Richter, Ph.D., je zaměstnancem Odboru ochrany vod a informatiky ve VÚV TGM, v. v. i., od roku 2007. V roce 2008 dokončil v magisterském studijním programu Krajinné inženýrství studijní obor Regionální environmentální správa na Fakultě životního prostředí České zemědělské univerzity v Praze. V roce 2015 pak tamtéž úspěšně ukončil v doktorském studijním programu Environmentální vědy studijní obor Aplikovaná a krajinná ekologie. Na České zemědělské univerzitě v Praze se v současnosti podílí na výuce předmětů Krajinná ekologie a Základy krajinné ekologie a působí jako vedoucí bakalářských a diplomových prací. Zaměřuje se na problematiku zadržování vody v krajině a na vývoj krajiny na základě interpretace archivních mapových podkladů, zejména na krajinné změny v oblasti mokřadů, vodních ploch a vodních toků včetně jejich niv. V rámci provozu Hydroekologického informačního systému se zabývá především evidencemi ISVS-VODA a evidencemi správního členění, chráněných území, vodních toků, vodních ploch a hydrologických povodí.

## **doc. RNDr. Jan Unucka, Ph.D.**

Český hydrometeorologický ústav, Ostrava jan.unucka@chmi.cz www.chmi.cz

![](_page_38_Picture_14.jpeg)

Doc. RNDr. Jan Unucka, Ph.D., v současnosti pracuje na ostravské pobočce ČHMÚ jako vedoucí Oddělení hydrologie a pracovník vědy a výzkumu. Studoval obory Fyzická geografie a geoekologie a Environmentální geografie na Přírodovědecké fakultě Ostravské univerzity v magisterském a následně doktorském studijním programu. Poté se habilitoval na Vysoké škole báňské – Technické univerzitě v Ostravě v oboru Geoinformatika. Profesně se zaměřuje zejména na problematiku lesnické hydrologie, využití GIS v hydrologii a hydroinformatiku. Podílel se a podílí na řešení výzkumných projektů a také provozu experimentálních povodí v Beskydech, Jeseníkách a Orlických horách ve spolupráci s Výzkumným ústavem lesního hospodářství a myslivosti, v. v. i. Mezi jeho hlavní koníčky patří příroda a její fotografování, hudba a pastevecká plemena psů.

![](_page_39_Picture_0.jpeg)

## Rozhovor s Ing. Petrem Kazdou, ředitelem Nadace Partnerství

Znáte projekty Strom roku, Sázíme budoucnost nebo Adapterra Awards? A víte, co je to Otevřená zahrada? Využíváte Zelené stezky Greenways? To vše a ještě mnohem více souvisí s brněnskou Nadací Partnerství, jejímž ředitelem je od roku 2019 Ing. Petr Kazda. Proč je pro něj klimatická změna výzvou, jež nám může přinést nové příležitosti?

#### **Pane řediteli, vystudoval jste administrativu a management na Ekonomicko-správní fakultě Masarykovy univerzity v Brně. A svůj profesní život jste hned po fakultě začínal v organizaci, kterou nyní řídíte. Vzpomenete si na okamžik, kdy jste se rozhodl pro nadaci pracovat?**

Díky mé externí spolupráci s brněnskou Lipkou jsem měl možnost poznat ze strany příjemce grantu projekty, které Nadace Partnerství podporuje. V té době se nadace dostala na pomyslnou mapu mého možného profesního uplatnění. Postupně jsem poznal celou šíři jejích aktivit. Například i díky objevování rumunských Karpat, ve kterých podporovala interpretaci místního dědictví rumunská sestra nadace. Česká nadace totiž tvoří s dalšími nadacemi na Slovensku, v Polsku, Maďarsku, Rumunsku a Bulharsku mezinárodní Environmental Partnership Association.

#### **Jaký byl váš první projekt, kterého jste se v nadaci účastnil?**

Nastupoval jsem na koordinaci národní certifikace Cyklisté vítáni. Tu tehdejší vedoucí nadačního programu Greenways Juraj Flamik a ambasador zahraničních vztahů a znalec cestovního ruchu Daniel Mourek přenesli na základě německých a rakouských zkušeností do českého prostředí. Cílem projektu bylo vytvořit na hlavních cyklotrasách, často vedoucích údolími řek, opornou síť kvalitního zázemí pro cykloturisty. Hotely, penziony, restaurace a další turistické cíle se tak připravovaly na specifické potřeby této klientely. Samotní cyklisté poskytovali odbornou podporu při vybavování zázemí těchto míst a stali se také propagátory certifikace ve svých spolcích.

#### **V nadaci pracujete od roku 2005. Jistě dokážete srovnat, jaká byla nadace v době, kdy jste do ní nastoupil, a jaká je dnes.**

Rozdílů je hodně. Z malé organizace s patnácti zaměstnanci sídlící v několika kancelářích v centru Brna je teď respektovaný partner v oblasti adaptací krajiny i měst na změnu klimatu s více než padesáti zaměstnanci, vlastním vzdělávacím areálem a laboratoří adaptačních opatření – Otevřenou zahradou. V této zelené oáze pod brněnským Špilberkem sídlí Nadace Partnerství společně s organizacemi jako Frank Bold nebo Hnutí Duha.

#### **Nadaci jste v roce 2019 převzal od Miroslava Kundraty, jenž ji vedl 25 let. Byla to pro vás jistě výzva, převzít organizaci po člověku, který se významně zasloužil o její rozvoj.**

Mirek mi dával velký prostor postupně realizovat změny ve vedení, společně jsme nadaci připravovali na strategické plánování se zapojením všech kolegů a kolegyň. Byla to dobrá cesta, která člověka skvěle připravila na předání ředitele i zakladatele řady programů – od Stromu roku a Sázíme budoucnost po Otevřenou zahradu a nyní nově Partnerství pro udržitelnou obnovu Ukrajiny.

#### **Z trojčlenného týmu v roce 1993 se organizace rozšířila na 53 stálých zaměstnanců, kteří pomáhali a pomáhají v realizaci více než 3 500 projektů. Je zde ještě prostor či potenciál pro další růst?**

Nadační programy se vyvíjejí a proměňují. Nejdynamičtější vývoj loni zažíval projekt Živá půda pod vedením kolegyně Zuzany Benešové. Projekt nabízí poradenství pro vlastníky půdy, generátor a rating pachtovních smluv a stojí za vznikem Platformy pro regenerativní zemědělství. Zapojení farmáři představují principy a ověřené postupy hospodaření na orné půdě, které vedou k její obnově, a podporují tak restart funkcí krajiny.

Významným krokem pro nadaci bylo spuštění Partnerství pro udržitelnou obnovu Ukrajiny. Tento program vyhledává, propojuje a během týdenních stáží v České republice také vzdělává místní lídry z ukrajinských měst, obcí, univerzit i médií. Nejpalčivějšími tématy stáží jsou odpady, vodohospodářství nebo energetika. Cílem programu je posílit absorpční kapacitu pro kvalitní, udržitelné projekty místní ukrajinské správy a podpořit odspodu proměnu prostředí i adaptace jako průřezové téma všech investic. Díky stážím vznikají první partnerství i konkrétní dodávky technologií od českých firem. Za programem stojí zkušenost Mirka Kundraty z devadesátých let, kdy podobné stáže v západní Evropě a USA absolvovala díky nadaci řada českých lídrů občanské společnosti a starostů.

#### **Podílíte se na podpoře přeshraničních projektů. Je ambicí nadace ještě více rozšířit její aktivity mimo hranice České republiky, než tomu bylo doposud?**

Evropský přesah chceme dál posilovat. Z Brna koordinujeme anketu Evropský strom roku. Lidé z našich jednotlivých programů se zapojují do aktivit nadnárodních sdružení od Climate Alliance po Evropskou cyklistickou federaci. V Bruselu "sdílíme" kolegu Adama Holuba s Evropskou asociací vlastníků půdy.

Mimo podporu externích projektů má nadace i vlastní projekty. Namátkou vzpomenu velmi úspěšný projekt Adapterra Awards nebo mezi veřejností velice oblíbený projekt Strom roku.

#### **Máte takříkajíc v šuplíku schovaný projekt, který byste rád realizoval, ale z nějakého důvodu to nebylo možné? Případně na jaké nové projekty se můžeme v budoucnu těšit?**

Sledujeme proces implementace evropského Nařízení o obnově přírody do národních politik. Předpokládám, že nám poskytne další prostor pro spolupráci se zemědělci. U obcí zvýší jejich pozornost k dopadům hospodaření v zemědělské krajině a způsobům nakládání s vodou. A tím také vnímavost k vazbě zdraví okolní krajiny na kvalitu života v obci. Připravujeme proto Fond pro obnovu české krajiny, který poskytne jak asistenci a podporu menším obcím, přenos dobré praxe, tak i finanční zajištění takových inovativních projektů, které by nedosáhly na podporu ze SFŽP nebo AOPK.

#### **Co vnímáte nejvíc jako ocenění vaší práce a práce vašeho týmu?**

Ono to vyplývá i z názvu nadace. Jednou z našich hodnot jsou zdravá partnerství. Projevují se důvěrou našich podporovatelů, filantropů i příjemců našich grantů. Při realizaci jejich i našich projektů je nezbytné zapojování veřejnosti. To nefunguje bez důvěry a naslouchání ze strany obcí, měst či krajů. Oceněním jsou právě tyto partnerské vazby, jež umožní realizovat jejich dopad v místních komunitách i bezprostředním okolí.

**Ve svém posledním věstníku mimo jiné píšete, jak dobře se v naší zemi daří realizovat změny v krajině, tedy rozvolňovat řeky, vracet přírodě** 

#### **mokřady a podobně. Proč jsou změny ve veřejném prostoru měst o tolik složitější?**

To nelze říct obecně. Záleží na místních podmínkách, složitosti vlastnických vztahů, stavu komplexních pozemkových úprav a podobně. Při zkvalitňování veřejného prostoru ve městech a obcích je do investice nezbytné promítnout adaptační opatření, přirozené chlazení prostoru vodou, výparem přes zeleň, zachycení vody a její udržení pro pozdější zálivku. Důležitá je volba správné skladby stromů s přihlédnutím k budoucímu vývoji v místě – například dopravním potřebám, další zástavbě v okolí, nárokům na údržbu… Náročná mohou být řešení konfliktů s technickými sítěmi.

#### **Co pro vás jako ředitele nadace znamená klimatická změna?**

Ředitel pražského vzdělávacího centra TEREZA Petr Daniš loni vydal knihu *Klima je příležitost*. I pro mě je to tak. Klimatická změna akcentuje potřeby pro obnovení funkcí naší krajiny, jejího vodního režimu i zlepšení kvality života ve městech. Vytváří tlak na efektivní a decentralizovaná energetická řešení, na úspory zdrojů. Přináší nový pohled na externality – například jak nová výrobní hala zmírňuje nebo naopak zhoršuje dopady klimatické změny. Vůbec celá oblast zeleného stavění je obrovskou příležitostí, zesílenou právě snahou o mitigaci i funkční adaptace na dopady klimatické změny. Od používání recyklátů přes nakládání s vodou a její recyklaci a znovuvyužití v místě až po ostrovní energetická řešení.

#### **V souvislosti s klimatickou změnou jsme se na vašich stránkách dočetli, že zvýšené teploty mohou ovlivnit dokonce i chuť českého piva kvůli vlivu na kvalitu chmelových šištic. To je pro hodně Čechů jistě špatná zpráva.**

Zatím si nejsme jisti, jestli nemůže být jejich dopadem i zlepšení chuti. Každopádně to u řady patriotů a konzumentů těchto produktů půjde vyvážit zvyšující se kvalitou českých i moravských vín.

*Pane řediteli, srdečně vám děkujeme za rozhovor.*

**Ing. Josef Nistler Mgr. Zuzana Řehořová**

### **Ing. Petr Kazda**

Ing. Petr Kazda se narodil 27. dubna 1981 v Brně. Při studiu Ekonomicko-správní fakulty Masarykovy univerzity externě vypomáhal v Lipce, školském zařízení pro environmentální vzdělávání. Tato zkušenost ho profesně nasměrovala do prostředí environmentálních organizací. V Nadaci Partnerství začal pracovat na Zelených stezkách Greenways. Tento grantový a asistenční program podporoval v nultých letech vznik multifunkčních stezek pro dopravu a rekreaci, a to jak

![](_page_40_Picture_23.jpeg)

v přírodních koridorech řek, tak například na rušených železnicích. Tyto aktivity nadace vyčlenila do své dceřiné společnosti Partnerství, o. p. s., kterou Ing. Petr Kazda řídil sedm let. Společnost doposud stojí za projekty jako Moravské vinařské stezky, Labská stezka nebo certifikace Cyklisté vítáni. Vedení Nadace Partnerství převzal v roce 2019.

## Zasakování vody pomůže s vedrem, suchem i povodněmi

Nové predikce dopadů změny klimatu v České republice (ČR) ukazují, že dešťové srážky se v budoucnu mírně zvýší. V kombinaci s očekávanou zvýšenou teplotou však bude vyšší i výpar, což povede k dlouhodobému nedostatku vody. Prognózy hovoří také o tom, že v průběhu roku budou srážky jinak rozloženy v čase, což v praxi znamená, že dlouhá období sucha budou střídána nárazovými přívalovými srážkami. To ale není žádná novinka. V ČR chybí voda už dnes, jelikož se rozkládá na hlavním evropském rozvodí, a my občané jsme tudíž značně závislí na spadlé dešťové vodě. Města i krajinu jsme v minulosti bohužel upravili tak, abychom dešťovou vodu rychle odvedli pryč – narovnáním nebo ohraničením vodních toků, způsobem hospodaření či tvorbou kanalizace. Adaptační opatření na klimatickou změnu v oblasti vodního hospodářství mohou výrazně zvýšit udržitelnost vodních zdrojů, snížit riziko povodní a zajistit vodu i v době sucha.

#### Voda ve městě zlepší mikroklima

Nejvíce se s extrémy počasí, jako jsou vlny veder nebo přívalové srážky způsobující lokální povodně, potýkají obyvatelé měst. Důvodem je chybějící zeleň a voda, nadmíra zpevněných povrchů a rychlý odtok vody kanalizací, který při přívalových deštích způsobuje přetížení čistíren odpadních vod a znečištění vody. Pro omezení těchto jevů je klíčové, aby se srážková voda zasakovala již v místě dopadu. Vsakovací a vodozádržná opatření mohou ve městech zabránit přehlcení kanalizace při přívalových deštích, zajistit dostatek vody pro městskou zeleň a zlepšit mikroklima.

Existuje mnoho způsobů řešení retence vody ve městě. V Roudnici nad Labem *(obr. 1)* např. investovali do rekonstrukce ulic, ve kterých nejenže přibylo parkovacích míst, ale díky návrhu architektonického studia zároveň vybudovali i systém modro-zelené infrastruktury. Místní ulice jsou lemovány dešťovými záhony. Ty zachytávají povrchovou vodu a umožňují její postupné zasakování do podloží. Vedle toho vysázeli řadu stromů, u nichž umožnili zasakování vody, a na zpevněných plochách využili zasakovací dlaždice.

![](_page_41_Picture_6.jpeg)

Obr. 1. Chodníky i silnice v Roudnici nad Labem lemují dešťové záhony (Zdroj: Nadace Partnerství – Adapterra Awards, foto: V. Herout)

Ne vždy je možné pojmout všechnu vodu podložím naráz, proto je vhodná kombinace s retenčními nádržemi. Díky retenčním nádobám na dešťovou vodu se zpomalí její odtok ať už do kanalizace, jež nebude nárazově přetížena, tak do okolní zeleně. Do praxe to uvedli např. v rezidenční čtvrti Suomi Hloubětín v Praze (*obr. 2*). Retenční nádrže jsou umístěny pod bytovými domy. Přebytečná voda z jímek pak proudí venkovními rozvody do vsakovacích ploch, otevřených mělkých příkopů se vsakovací funkcí a teprve poté doputuje zbytek vody do centrálního zasakovacího jezírka a odtud přepadem až do znovu meandrovaného vodního toku Rokytka.

![](_page_41_Picture_9.jpeg)

Obr. 2. Pod areálem Suomi Hloubětín se nacházejí vsakovací louky, kam putuje voda z retenčních nádrží (Zdroj: Nadace Partnerství – Adapterra Awards, foto: V. Herout)

#### Přírodě blízké revitalizace vodních toků a protipovodňová opatření

Zpomalení odtoku vody je úkolem nejen městského prostředí, ale také vodních toků a zemědělské krajiny. V minulém století byly v oblibě regulace vodních toků do úzkých a rovných koryt, což způsobuje, že i méně intenzivní dešťové srážky nebo tající sníh dokážou způsobit značné problémy v podobě povodní a záplav. Dnes je trend přesně opačný – revitalizovat vodní toky do přírodě blízké podoby. Přírodní a přírodě blízké vodní toky zpomalují průtok vody, umožňují její regulovaný rozliv, a tím snižují riziko povodní.

Řadu úspěšných revitalizací a renaturací vodních toků má za sebou státní podnik Povodí Moravy; mezi nimi je i projekt rozvolnění koryta štěrkonosné řeky Bečvy (*obr. 3*). Hlavním cílem úpravy vodního toku bylo snížit zahlubování koryta, rozšířit jej, umožnit rozliv vody do nivy i při nižších průtocích a usnadnit podmínky pro chod ledů, jež se v korytě hromadily a způsobovaly zimní povodně. Díky zpřírodnění části řeky se podařilo zvýšit úroveň protipovodňové ochrany u tří přilehlých obcí – Černotína, Skaličky a Ústí. Zároveň široký a větvící se charakter řeky umožňuje přechod povrchové vody do vody podzemní. Krajina si tak může vytvářet zásobu pro období sucha.

Pomalu odtékající voda je znakem zdravé krajiny. Zvláště pak krajina jižní Moravy – ale i jiné oblasti v ČR – trpí suchem vlivem rozsáhlých ploch

![](_page_42_Picture_1.jpeg)

Obr. 3. Rozvolnění řeky Bečvy umožnilo vzniknout štěrkovým lavicím (Zdroj: Povodí Moravy)

![](_page_42_Picture_3.jpeg)

Obr. 4. Poldr chrání Němčany před povodněmi – v popředí vpust do vodní nádrže (Zdroj: Nadace Partnerství – Adapterra Awards, foto: V. Herout)

intenzivního zemědělství. Vyprahlá krajina v případě srážek nedokáže vodu zasáknout. Voda odtéká po povrchu a bere s sebou nejúrodnější svrchní vrstvu půdy, následkem čehož ubývá organické hmoty v půdě a pole jsou méně úrodná. Rychlý odtok vody po povrchu opět způsobuje povodně. Efektivním řešením těchto problémů jsou přírodě blízká protipovodňová opatření.

Protipovodňovou ochranu realizovali např. v Němčanech (*obr. 4*). Díky sérii 11 na sebe navazujících přírodě blízkých opatření je obec chráněna před velkou vodou, s níž se v minulosti dlouhodobě potýkala. Ve svahu nad Němčany

postupně dochází k zadržování vody biokoridory, protierozními mezemi a příkopy vytvořenými podél cesty i napříč protilehlým svahem. Nezadržená voda je svedena dráhou soustředěného odtoku do zatravněné údolnice a dále přes průtočný suchý poldr do vodní nádrže se stálou hladinou. Při zvýšené hladině je voda odvedena bočním bezpečnostním přepadem z poldru a následně i z vodní nádrže do místního vodního toku, což zajišťuje regulovaný a bezpečný průtok vody obcí.

Další příklady dobré praxe najdete ve volně přístupné databázi na www.adapterraawards.cz.

V současnosti probíhají nominace úspěšných řešení do šestého ročníku soutěže Adapterra Awards. Zapojit se můžete i vy.

#### Autoři

**Mgr. David Kopecký** david.kopecky@nap.cz

**Ing. Petr Kazda** petr.kazda@nap.cz

#### Nadace Partnerství, Brno

Informativní článek, který nepodléhá recenznímu řízení. ISSN 0322-8916 (print), ISSN 1805-6555 (on-line) © 2024 Autoři. Tuto práci je kdokoli oprávněn šířit a využívat za podmínek licence CC BY-NC 4.0.

## Vodní a větrné mlýny jako místo k setkávání

Pokusů o ustanovení svátku českých mlýnů, který by se mohl vztahovat ke svátku svatého Jana Nepomuckého nebo i méně známých světců, jako jsou

svatý Senan či svatý Vinok, bylo mnoho a trvaly řadu let. Proto se kolegové Rudolf Šimek (za vodní mlýny) a Jan Doubek (za větrné mlýny) dohodli, že přibližně na den výročí vzniku legendárního mlynářského znaku 13. května 1116 uspořádají společnou akci. Ke spolupráci přizvali i archiváře a molinologa Jana Škodu a oslovili majitele několika spřátelených mlýnů, zda by podobnou událost nepodpořili. Dostavila se vlna velmi pozitivních reakcí, a tak se rozhodli zorganizovat velkou akci s názvem Den otevřených mlýnů, která proběhne v sobotu 11. května letošního roku.

![](_page_43_Picture_4.jpeg)

Inspirací jim byly dny otevřených mlýnů, jež se pořádají v okolních evropských zemích, ale i jinde ve světě. Např. v Rakousku se loni

konal Den otevřených mlýnů poprvé a zapojilo se do něj 61 mlýnů. Smyslem české aktivity je vrátit vodní či větrný mlýn do povědomí obyvatel jako jeden z nejvýznamnějších vynálezů lidstva a otevřít veřejnosti mnohé obvykle nepřístupné stavby s jejich často velice zajímavým příběhem. Jak organizátoři sami

> zdůrazňují, bude jen na majitelích nemovitostí, jakým způsobem budou chtít mlýn prezentovat. Zároveň i běžně otevřené mlýny mohou v rámci akce např. snížit vstupné, zpestřit prohlídku či ukázat jindy nepřístupné prostory. Pro veřejnost však budou logicky nejzajímavější mlýny, jež jsou normálně uzavřené nebo dostupné jen zřídka.

> Během března shromáždili Rudolf Šimek a Jan Doubek zájemce z řad vodních a větrných mlynářů a v databázích www.vodnimlyny.cz a www.povetrnik.cz vytvořili filtr, jenž nyní obsahuje mlýny, které se do akce zapojí. Kromě výše zmíněných webů akci propagují také na facebookové skupině *Milujeme vodní mlýny*, kde již o mlýnech disku-

tují zhruba tři tisíce členů. Oba organizátoři akce mají společné moto: "Pojďme z mlýnů udělat místo k setkávání a povídání tak, jak tomu bylo za starých časů."

![](_page_43_Picture_11.jpeg)

Obr. 1. Vodní mlýn ve Slupi (Foto: R. Šimek, 2017)

Zájemci o účast na akci Den otevřených mlýnů 11. května 2024 se mohou obrátit přímo na její organizátory:

Mgr. Rudolf Šimek – vodní mlýny info@vodnimlyny.cz

Ing. Jan Doubek – větrné mlýny doubek.mlyny@vetrnemlyny.info

Všichni jsou srdečně zváni.

## Autorka

#### **Mgr. Zuzana Řehořová**

 zuzana.rehorova@vuv.cz Výzkumný ústav vodohospodářský T. G. Masaryka, Praha Informativní článek, který nepodléhá recenznímu řízení. ISSN 0322-8916 (print), ISSN 1805-6555 (on-line) © 2024 Autorka. Tuto práci je kdokoli oprávněn šířit a využívat za podmínek licence CC BY-NC 4.0.

![](_page_44_Picture_9.jpeg)

Obr. 2. Panský mlýn ve Starosedlském Hrádku (Foto: R. Šimek, 2017)

![](_page_44_Picture_11.jpeg)

Obr. 3. Satranův mlýn ve Vepřku (Foto: R. Šimek, 2021)

![](_page_44_Picture_13.jpeg)

Obr. 4. Celodřevěný větrný mlýn německého typu, Starý Poddvorov (Foto: J. Doubek, 2020)

![](_page_44_Picture_15.jpeg)

Obr. 5. Větrný mlýn holandského typu, Kuželov (Foto: J. Doubek, 2017)

![](_page_44_Picture_17.jpeg)

Obr. 6. Malý větrný mlýnek s turbínou, Václavovice (Foto: J. Doubek, 2019)

![](_page_45_Picture_1.jpeg)

v Děčíně, zámek Thun-Hohensteinů a oblouk Tyršova mostu (Foto: D. Fiala)

## Česká republika předsedá v následujících třech letech Mezinárodní komisi pro ochranu Labe

Dne 16. ledna 2024 se v Magdeburku uskutečnilo slavnostní předání předsednictví Mezinárodní komise pro ochranu Labe (MKOL). Předsednictví na následující tři roky převzala od Spolkové republiky Německo Česká republika. Novým prezidentem byl se souhlasem smluvních stran jmenován Ing. Tomáš Fojtík, jenž zastává pozici ředitele Výzkumného ústavu vodohospodářského T. G. Masaryka (VÚV TGM). Zaměstnanci VÚV TGM jsou mezinárodně uznávanými a dlouholetými vedoucími, mluvčími, členy pracovních skupin a skupin expertů a významně se podílejí na činnostech i směřování komise. Tato skutečnost podtrhuje význam a důležitost této resortní výzkumné organizace Ministerstva životního prostředí a resortního výzkumu jako takového. Od založení MKOL v roce 1990 je Ing. Tomáš Fojtík pátým prezidentem komise z České republiky.

Úkolem nového prezidenta bude podpora činnosti pracovních skupin a skupin expertů v rámci MKOL především v oblastech implementace Rámcové směrnice o vodách a Povodňové směrnice. Dále se zaměří na problematiku sedimentů a živin a rozvoj Mezinárodního programu měření Labe, Mezinárodního varovného a poplachového plánu Labe a Mimořádného mezinárodního programu měření Labe pro sledování jakosti vody v případě extrémní hydrologické situace.

Ing. Tomáš Fojtík ke svému jmenování dodává: "Jmenování do funkce prezidenta MKOL pro mě znamená velikou poctu, ale i závazek. Mezinárodní spolupráce pro mě byla vždy důležitá, neboť pouze jejím prostřednictvím můžeme přispět k celkovému zlepšení stavu životního prostředí. Naše snažení v této oblasti by nemělo mít hranic, protože ani voda je nezná."

Přestože se v letošním roce pod hlavičkou MKOL konají pouze její interní setkání, v roce 2025 je v plánu uskutečnit dvě významné vodohospodářské akce zaměřené i na veřejnost. Tou první je Mezinárodní labské fórum, jež se bude konat ve dnech 2. a 3. dubna 2025 v Ústí nad Labem. Labské fórum si klade za cíl podporu při sestavování Mezinárodního plánu oblasti povodí Labe a současně přispívá ke zprostředkování výsledků plánování a k jejich realizaci. Od roku 2013 je toto fórum využíváno i pro implementaci Povodňové směrnice a zpracování Mezinárodního plánu zvládání povodňových rizik v oblasti povodí Labe. Druhou významnou akcí, která se v roce 2025 uskuteční, je tradiční Magdeburský seminář o ochraně vod. Poprvé se konal v Magdeburku v roce 1988, od roku 1992 se pořádá střídavě v České republice a v Německu. V průběhu let si tento seminář získal pověst jedné z nejvýznamnějších odborných a vědeckých akcí v oblasti ochrany vod v povodí Labe. Atraktivnost semináře

![](_page_45_Picture_8.jpeg)

Obr. 2. Magdeburský Dóm na pískovcové skále Domfelsen, která tvoří v Labi obávanou peřej (Foto: D. Fiala)

dokládá počet aktivních účastníků. Jen v roce 2023 na seminář přijalo pozvání 190 zájemců z České republiky a Německa. Magdeburský seminář o ochraně vod 2025 se bude konat ve dnech 8. a 9. října 2025 v Magdeburku.

#### Autor

#### **Ing. Josef Nistler**

#### Zdroj: www.ikse-mkol.org/cz/

Informativní článek, který nepodléhá recenznímu řízení. ISSN 0322-8916 (print), ISSN 1805-6555 (on-line) © 2024 Autor. Tuto práci je kdokoli oprávněn šířit a využívat za podmínek licence CC BY-NC 4.0.

MKOL byla založena 8. října 1990. K zakládajícím a smluvním stranám patří vedle České republiky a Spolkové republiky Německo také Evropská unie, jež byla smluvní stranou MKOL do 30. dubna 2004, tedy do data vstupu České republiky do Evropské unie dne 1. května 2004. Hlavními cíli činnosti MKOL je užívání vody, především umožnění získávání pitné vody z břehové infiltrace a zemědělské využívání vody a sedimentů, dosažení co nejpřirozenějšího ekosystému se zdravou četností druhů a v neposlední řadě trvalé snižování zatížení Severního moře z povodí Labe.

## Psali jsme před 60 lety VTEI/2024/**2**

#### *Od roku 1959*

#### VODOHOSPODÁŘSKÉ TECHNICKO-EKONOMICKÉ INFORMACE

#### WATER MANAGEMENT TECHNICAL AND ECONOMICAL INFORMATION

Odborný dvouměsíčník specializovaný na výzkum v oblasti vodního hospodářství. Je uveden v Seznamu recenzovaných neimpaktovaných periodik vydávaných v ČR.

#### **Ročník 66**

![](_page_46_Picture_6.jpeg)

**Vydává:** Výzkumný ústav vodohospodářský T. G. Masaryka, veřejná výzkumná instituce, Podbabská 2582/30, 160 00 Praha 6

#### **Redakční rada:**

Ing. Libor Ansorge, Ph.D., RNDr. Jan Daňhelka, Ph.D., doc. Ing. Michaela Danáčová, PhD., doc. Dr. Ing. Pavel Fošumpaur, doc. Ing. Silvie Heviánková, Ph.D., Mgr. Róbert Chriašteľ, Mgr. Vít Kodeš, Ph.D., Ing. Jiří Kučera, PharmD. Markéta Marvanová, Ph.D., BCGP, BCPP, FASCP, Ing. Martin Pavel, Ing. Jana Poórová, Ph.D., Mgr. Hana Sezimová, Ph.D., Dr. Ing. Antonín Tůma, Mgr. Lukáš Záruba, Ing. Marcela Zrubková, Ph.D.

#### **Vědecká rada:**

prof. Ing. Martin Hanel, Ph.D., prof. RNDr. Bohumír Janský, CSc., prof. Ing. Radka Kodešová, CSc., RNDr. Petr Kubala, Ing. Tomáš Mičaník, Ph.D., Ing. Michael Trnka, CSc., Dr. rer. nat. Slavomír Vosika

**Šéfredaktor:**

Ing. Josef Nistler (josef.nistler@vuv.cz)

#### **Odborné redaktorky:**

Mgr. Zuzana Řehořová (zuzana.rehorova@vuv.cz) Mgr. Hana Beránková (web) (hana.berankova@vuv.cz)

#### **Zdroje fotografií tohoto čísla:**

VÚV TGM, 123RF.com, shutterstock.com, doc. RNDr. Jan Unucka, Ph.D., Mgr. Daniel Fiala, Mgr. Rudolf Šimek, Ing. Jan Doubek, Vojtěch Herout

#### **Grafická úprava, sazba, tisk:**

ABALON s.r. o., www.abalon.cz

Náklad 400 ks. Časopis VTEI vychází od roku 2022 v anglické mutaci, která je k dispozici na https://www.vtei.cz/en/

Příští číslo časopisu vyjde v červnu. Pokyny autorům časopisu jsou uvedeny na www.vtei.cz

**CC BY-NC 4.0 ISSN 0322-8916 ISSN 1805-6555 (on-line) MK ČR E 6365**

![](_page_47_Picture_0.jpeg)

### **VODNÍ PRVKY V KRAJINĚ (NEJEN) JAKO NAPAJEDLA PRO ZVÍŘATA**

Vodní a semiakvatické přechodné ekosystémy jsou v krajině důležitým prvkem nejen z hlediska dynamiky oběhu vody v krajině, ale i z hlediska biodiverzity. Kromě bezprostředního vlivu na vegetaci a rostlinná společenstva (tzv. trofické a hydrické řady geobiocenologie a lesnické typologie) mají významnou funkci ohledně výskytu ekotonů (přechodových zón), biocenter, biokoridorů a interakčních prvků v krajině. Mnoho druhů bezobratlých je spolu s vegetací striktně vázáno na tyto přechodové ekosystémy. A když odhlédneme od tohoto odborného rámce, je nesmírně důležité, pokud se v krajině vyskytují v suchých obdobích enklávy, jež fungují coby napajedla pro zvířata a rovněž jako prvky zlepšující mikroklima a místní klima. Koneckonců, záběry z fotopastí z Čech, Slovenska či jiných zemí Evropy ukazují, jak atraktivní jsou tato napajedla pro lesní zvířata i zvířata volné krajiny. Je zajímavé sledovat denní chod těchto návštěv, kdy se prakticky v pravidelných rytmech střídá jelení, srnčí a dančí zvěř, černá zvěř a menší (jezevci, lišky) i větší (vlci, medvědi) šelmy. Význam drobných vodních útvarů v krajině je tedy daleko větší, než si v dnešní hektické době často stačíme uvědomovat. Není tedy snad překvapující, že význam těchto trvalých nebo i periodických vodních ploch v krajině akcentuje i autorský kolektiv pod vedením Otakara Štěrby v knize *Říční krajina a její ekosystémy* (2008). V knize je mimo jiné zmíněno, že to, co pozorujeme v krajině ČR v malém, je ekvivalentem delty afrického Okavanga a podobných systémů větších měřítek.

*Text a fotografii dodal doc. RNDr. Jan Unucka, Ph.D.*

![](_page_47_Picture_4.jpeg)

**VTEI.cz**